#### ФЕДЕРАЛЬНОЕ ГОСУДАРСТВЕННОЕ АВТОНОМНОЕ ОБРАЗОВАТЕЛЬНОЕ УЧРЕЖДЕНИЕ ВЫСШЕГО ОБРАЗОВАНИЯ **«БЕЛГОРОДСКИЙ ГОСУДАРСТВЕННЫЙ НАЦИОНАЛЬНЫЙ ИССЛЕДОВАТЕЛЬСКИЙ УНИВЕРСИТЕТ» ( Н И У « Б е л Г У » )**

### ИНСТИТУТ ИНЖЕНЕРНЫХ И ЦИФРОВЫХ ТЕХНОЛОГИЙ

КАФЕДРА ПРИКЛАДНОЙ ИНФОРМАТИКИ И ИНФОРМАЦИОННЫХ ТЕХНОЛОГИЙ

### **ПРОЕКТИРОВАНИЕ ВЕБ-ПРИЛОЖЕНИЯ ДЛЯ ДОСТУПА ПАЦИЕНТОВ К МЕДИЦИНСКОЙ СИСТЕМЕ НА ПРИМЕРЕ ООО «МАКСБЕЛМЕД»**

Выпускная квалификационная работа обучающегося по направлению подготовки 38.03.05 «Бизнес-информатика» очной формы обучения, группы 12001506 Левентий Натальи Сергеевны

> Научный руководитель: Старший преподаватель Лысакова Т.А.

БЕЛГОРОД 2019

# **СОДЕРЖАНИЕ**

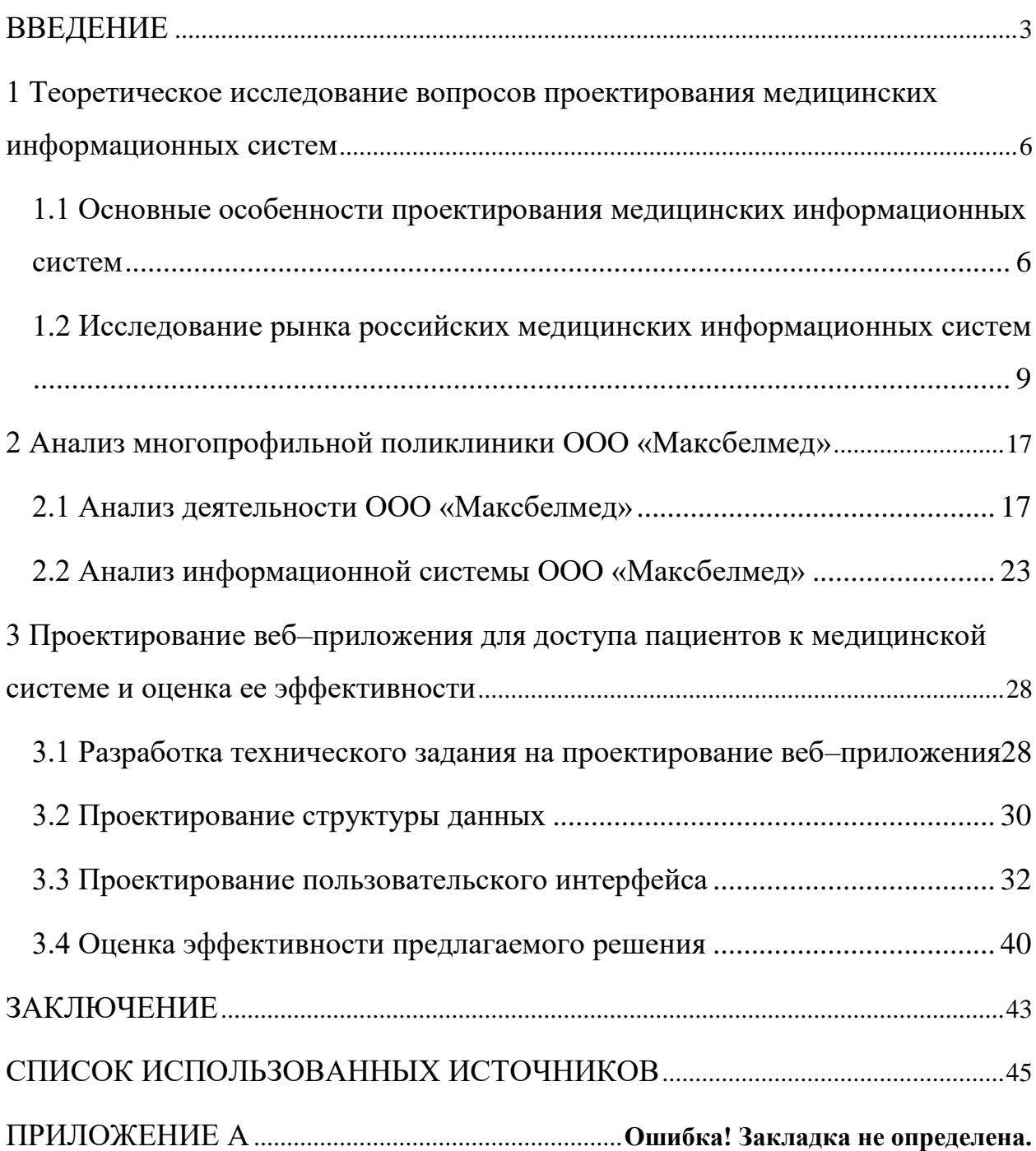

#### **ВВЕДЕНИЕ**

<span id="page-2-0"></span>Современную медицину нельзя представить без использования информационных технологий. Огромные объёмы медицинской информации, строгая отчётность и её стандартизация, высокие требования к качеству услуг – всё это ведёт к необходимости автоматической обработки и электронного хранения данных. Чтобы всю эту информацию было удобно обрабатывать, хранить и использовать, многие медицинские центры уже перешли на электронный документооборот, другие – готовятся к его внедрению.

Автоматизация медицинского центра позволяет повысить не только эффективность управления данной организацией, но и улучшить качество оказания медицинских услуг: упростить запись на прием к врачу, ускорить заполнение медицинской карты, обеспечить предоставление высокотехнологичной и специализированной медицинской помощи и решить множество других вопросов, с которыми непосредственно сталкивается каждый пациент, приходящий на прием в любое медицинское учреждение.

Например, благодаря автоматизации пациент, не выходя из дома, может получить доступ к своим медицинским данным (результатам обследований, рекомендациям врачей и другим), а также быстро записаться на прием к специалисту и оплатить услугу через интернет со своего устройства.

Автоматизация медицинской клиники также может облегчить работу врача. Например, во время приема он может занести всю информацию, полученную от пациента, в базу данных, назначить ему лабораторные анализы или различные исследования и процедуры, самостоятельно записать пациента на следующий прием.

Информационные системы предоставляют специалистам медицинских учреждений быстрый доступ к стандартам лечения, позволяющим правильно

поставить диагноз. Например, существуют такие информационные системы, которые не только могут по результатам обследований предложить возможные диагнозы и варианты лечения, но и проверить, совместимы ли препараты, назначаемые врачом.

Информационная система также может использоваться руководством клиники для осуществления контроля качества лечения, использования финансов и других ресурсов, оптимизации нагрузки на персонал, обеспечения сохранности медицинских данных.

Программным средством автоматизации медицинской организации является медицинская информационная система (МИС), которая является необходимостью в здравоохранении. Большинство МИС включают в себя такие элементы, как система поддержки принятия медицинских решений, электронные медицинские карты о пациентах, данные медицинских исследований в цифровой форме, данные мониторинга состояния пациента с медицинских приборов, средства общения между сотрудниками, финансовая и административная информация.

Общество с ограниченной ответственностью «Максбелмед» является многофункциональным медицинских центром, предоставляющим населению города Белгород и Белгородской области качественную высокотехнологичную медицинскую помощь на основе современных стандартов.

Актуальность выбранной темы состоит в том, что при исследовании бизнес-процессов ООО «Максбелмед» была выявлена проблема информационного взаимодействия с клиентами.

Многофункциональной поликлиникой «Максбелмед» осознается потребность в гибкой системе доступа пациентов к своей медицинской карте, а также к предоставляемым услугам с возможностью онлайн записи на прием.

Объект исследования: информационная система общества с ограниченной ответственностью «Максбелмед».

Предмет исследования: средство для доступа пациентов к информационной системе ООО «Максбелмед».

Целью исследования является сокращение времени обслуживания клиентов за счет проектирования клиентоориентированного приложения.

Для достижения цели поставлены следующие задачи:

– Исследовать вопросы проектирования медицинских информационных систем.

– Исследовать деятельность ООО «Максбелмед».

– Разработать техническое задание на проектирование веб-приложения.

– Спроектировать структуру данных и пользовательский интерфейс веб-приложения.

– Осуществить оценку эффективности предлагаемого решения.

## <span id="page-5-0"></span>**1 Теоретическое исследование вопросов проектирования медицинских информационных систем**

## <span id="page-5-1"></span>**1.1 Основные особенности проектирования медицинских информационных систем**

Вопрос о разработке, выборе и установке того или иного информационного решения, направленного на автоматизацию основных бизнес-процессов медицинской организации, является достаточно распространенным. Программным средством комплексной автоматизации лечебно-профилактических учреждений и медицинских центров общей и узкой специализации (например, стоматологий, офтальмологических центров и других) является медицинская информационная система.

Медицинская информационная система – необходимость в здравоохранении. МИС – это комплекс математических и технических средств, обеспечивающих сбор, хранение, переработку и выдачу медицинской информации при решении задач клинической медицины или здравоохранения [36]. Целью создания любой медицинской информационной системы является улучшение организации работы с потоками медицинской информации.

Основные качества, которыми должна обладать любая МИС:

– надежность – защищенность данных как от аппаратных сбоев, так и от неправильных действий пользователей;

– удобство применения при эксплуатации: полнота, наглядность, доступность интерфейса для пользователя;

– универсальность;

– гибкость, модифицируемость;

– открытость – способность системы к обмену информацией с другими системами [37].

Медицинская информационная система, как правило, обеспечивает информационную поддержку всех служб от документооборота и финансового учета до ведения клинических записей о пациенте, интеграции с медицинским оборудованием и системы поддержки принятия решений.

В большинстве случаев функции МИС охватывают практически все сферы деятельности медицинского учреждения, в том числе связанные с обработкой персональных данных:

– ведение базы данных сотрудников медицинского учреждения;

– формирование, печать, хранение электронной медицинской карты (ЭМК) пациента;

– ведение базы данных всех пациентов, предоставление сводных данных;

– управление доступом на основе ролей и идентификация пользователей;

– учет фактического времени работы сотрудников (учет прихода и ухода с работы) [17].

Любая медицинская информационная система состоит из отдельных модулей и блоков (другими словами — рабочих мест, ролей), связанных между собой. В качестве подобных модулей медицинской информационной системы можно перечислить такие, как «Регистратура», «Лаборатория», «Статистика». Однако, несмотря на индивидуальные особенности организации лечебного и управленческого процессов в каждом отдельном учреждении здравоохранения, этапы внедрения любой МИС будут включать одни и те же стадии.

Использование системного подхода в проектировании МИС конкретного учреждения подразумевает адаптивный и автоматизированный документооборот не только для учетной, но и для отчетной документации в соответствии с требованиями, стандартами и протоколами вышестоящих и контролирующих организаций регионального и федерального уровней.

При этом при разработке или выборе медицинской информационной системы под задачи конкретного медицинского учреждения центральным критерием становится в большей степени выбор функциональных модулей или блоков, а не рациональные принципы внедрения данной системы.

Вне зависимости от количества данных структурных элементов сами организационные действия, связанные с внедрением подобной системы, можно разделить на два основных этапа: планирование и проведение предпроектной работы внутри самой медицинской организации, а также непосредственные мероприятия, направленные на установку, настройку и адаптацию системы по месту ее дальнейшей работы [18].

Стадия планирования и предпроектной работы внутри медицинского учреждения напрямую влияет на реализацию проекта в целом. Четкие, продуманные и заранее запланированные действия по внедрению того или иного информационного решения способны в несколько раз не только упростить сам процесс установки и настройки системы, но и максимально оптимизировать существующее положение дел в организации.

В общем случае предпроектная работа может включать в себя два вида компонентов: организационные и технические. К технической стороне вопроса можно отнести следующие мероприятия:

– определение предварительных требований к поставщику МИС;

– формулировка четких и определенных характеристик, которыми должна обладать будущая система;

– составление технического задания на внедряемое информационное решение.

По сравнению с техническими, организационные мероприятия должны иметь приоритет и могут включать в себя следующие стадии:

– предварительное исследование организационной, лечебной и управленческой структур конкретного медицинского учреждения;

– анализ инфраструктуры организации;

– анализ существующих потоков информации внутри;

– анализ необходимой отчетности учреждения и порядка ее формирования;

– формирование соответствующих организационно–кадровых решений, включая предложения о структурной оптимизации персонала или в отношении существующих ролей в документопотоках;

– применение политико-административных мероприятий и систем мотивации персонала к использованию новой технологии;

– расстановка приоритетов внедрения и утверждение его базовых этапов [31].

Таким образом, конечный результат внедрения медицинской информационной системы во многом обусловлен именно качеством проведения предпроектной работы. Для рационального внедрения МИС необходимо предварительно провести исследование с целью выявления и описания требуемых изменений в существующих бизнес-процессах и движениях информационных потоков, сформулировать конкретные требования.

### <span id="page-8-0"></span>**1.2 Исследование рынка российских медицинских информационных систем**

В настоящее время рынок российских медицинских информационных систем представлен немалым количеством решений. Наиболее распространенными российскими МИС являются: «1С-РАРУС: Управление медицинской организацией», «Инфоклиника», «MedWork», «Интерин PROMIS», «qMS», «Clinic365», «Renovatio Clinica».

«1С-РАРУС: Управление медицинской организацией» – это программно-методологический, аппаратный комплекс, который представляет

собой систему функциональных модулей, методологический контент и блок сопряжения с медицинским оборудованием.

Методологический контент включает в себя документацию на информационную систему, пособие по внедрению, нормативно-справочную информацию и предопределенные шаблоны медицинских документов, что позволяет проводить процесс внедрения в сжатые сроки.

Блок сопряжения с медицинским оборудованием позволяет просто и эффективно использовать различное диагностическое оборудование, что обеспечивает наивысшую производительность труда и исключает ошибки, связанные с человеческим фактором.

Модульность системы дает возможность проводить поэтапную автоматизацию медицинских учреждений, а различное сочетание этих модулей позволяет применять ее в небольших, средних и крупных медицинских организациях.

«1С-РАРУС: Управление медицинской организацией» имеет множество модулей, но для проектируемой системы представляют интерес следующие подсистемы:

– Управление очередью пациентов, которое включает в себя регистратуру, контактный центр, терминалы самообслуживания, запись на прием через Интернет.

– Электронная медицинская карта, которая содержит карту амбулаторного больного (025y), историю болезни пациента (003у), стандарты и планы лечения [1].

Медицинская информационная система «Инфоклиника», разработанная компанией «Smart Delta Systems», – это инструмент-конструктор, с помощью которого автоматизируются бизнес-процессы медицинской организации, а также готовое решение с программами обучения персонала и большим количеством заполненных справочников, готовых протоколов, шаблонов для истории болезни и отчётов.

Так же, как и МИС «1С-РАРУС: Управление медицинской организацией», МИС «Инфоклиника» состоит из набора функциональных модулей. Это позволяет предложить медицинскому центру комплектацию системы, отвечающую её запросам, а также организационным, техническим и финансовым возможностям на текущий момент, не ограничивая при этом возможность расширения в будущем, быстро и качественно провести запуск системы в работу.

Базовая версия позволяет автоматизировать работу регистратуры медицинской организации, ведущей приём пациентов за наличный расчёт, а также решать маркетинговые задачи и оперативно получать аналитическую и управленческую отчётность.

Для проектируемой системы представляет интерес следующий функционал базовой версии МИС «Инфоклиника»:

– Картотека пациентов. Карточка регистрации содержит все необходимые данные и фото пациента.

– Расписание приёма. Удобное и наглядное визуальное отображение сетки расписания приёма по каждому врачу, отделению, группе врачей, группе отделений и клинике в целом.

Также к базовой версии МИС «Инфоклиника» есть возможность подключить дополнительный функциональный модуль «Электронная история болезни пациента», который включает в себя: паспортную часть пациента, анамнез жизни (например, аллергия, ранее перенесенные заболевания), дневник наблюдения специалистами, протоколы лабораторных и диагностических исследований, визуальные данные аппаратных исследований [15].

«MedWork» – профессиональная медицинская информационная система, которая разработана компанией Master Lab для решения комплекса лечебных и управленческих задач, стоящих перед современным медицинским центром. МИС «MedWork» – полнофункциональная система, рабочий инструмент руководителя, врача и всех сотрудников клиники.

В медицинской информационной системе «Medwork» также есть модуль «История болезни пациента», представленный в виде привычной для медиков карты пациента, состоящей из набора документов (бланков). Документы могут содержать данные различного рода: текст, изображения, таблицы, диаграммы.

Это позволяет хранить в электронном виде любые сведения о пациенте и ходе лечения, включая: результаты обследований, описания функционального состояния пациента, диагнозы, сведения об операциях, процедурах, данные лабораторных анализов, счета за лечение, изображения, полученные с медицинских приборов, сканера или цифровой камеры. Заполнение карты значительно ускоряется за счет использования формализованных схем лечения, пополняемых и настраиваемых справочников [26].

«Интерин PROMIS» – медицинская информационная система, представляющая собой типовое решение при информатизации медицинского центра. МИС «Интерин PROMIS» является интегрированной информационной и функциональной средой, которая объединяет элементы различных классов медицинских информационных систем.

МИС «Интерин PROMIS» обеспечивает информационную поддержку всех служб медицинского учреждения – от документооборота и финансового учета до ведения клинических записей о пациенте, интеграции с медицинским оборудованием и поддержки принятия решений.

Медицинская информационная система «Интерин PROMIS» включает в себя множество подсистем и модулей, но представляют интерес для проектируемой системы только несколько функциональных модулей подсистемы «Регистратура»:

– Графики и расписания: ведение списков ресурсов (врачей, кабинетов, служб) медицинской организации; формирование перечня расписаний для разных групп ресурсов с указанием правил работы ресурсов в терминах дней недели; формирование на основании расписаний графиков работы,

описывающих правила работы ресурсов на конкретные дни с учетом сменности, отпусков.

– Запись на прием через Интернет на сайте медицинской организации: поддержка интерфейса обмена данными о расписании работы специалистов медицинской организации и предварительной записи на прием с системой Интернет-регистратуры.

Также отдельно может быть приобретена такая функциональная компонента, как «Электронная медкарта», которая представляет собой набор структур данных и функциональных возможностей для формализованного хранения сведений о пациенте, включая набор документов о ходе лечебнодиагностического процесса на различных этапах оказания пациенту медицинской помощи [27].

«qMS» – полнофункциональная медицинская информационная система, которая способна работать от однопользовательской версии до региона. Система обеспечивает поддержку всех функций медицинского учреждения любого масштаба и профиля. В систему встроен мощный аналитический инструмент, позволяющий формировать все виды отчетности, а также анализировать имеющиеся в системе данные с помощью огромного количества методов.

Медицинская информационная система «qMS» осуществляет такие функции, как хранение полной информации о пациенте в электронной медицинской карте, фиксация всех действий врачей, управление потоком пациентов и ресурсами учреждения, ведение финансовой отчетности, аналитическая обработка данных.

Для проектируемой системы представляют интерес следующие функциональные модули:

– Электронная медицинская карта (ЭМК) пациента объединяет и структурирует все медицинские записи пациента по услугам, обращениям, разделам. ЭМК в МИС qMS позволяет получить наглядное представление всех медицинских записей по всем случаям лечения пациента; быстро найти

необходимую информацию в текущем случае лечения и в разрезе всех обращений пациента; просматривать прикрепленные к ЭМК мультимедийные файлы; визуализировать цифровые данные в ЭМК в виде графиков и диаграмм, что позволяет проводить удобный анализ в динамике; просматривать в одном окне накопленные клинические данные для удобного анализа разнородной информации; печатать выбранные записи или всю ЭМК.

– Расписание ресурсов. Ресурсами медицинской организации в МИС «qMS» являются сотрудники, ведущие прием пациентов и оказывающие медицинские услуги, кабинеты приема пациентов, операционные залы, медицинское оборудование, коечный фонд стационара. Расписание может быть создано для любого вида ресурсов. Расписание работы кабинетов связано с расписанием специалистов, ведущих в них прием, что позволяет выявить резервы времени при использовании помещений.

– Кабинет пациента. Пациент может посмотреть результаты исследований и анализов чрез сайт медицинской организации. При необходимости всю нужную информации из Кабинета пациента можно распечатать [16].

«Clinic365» – это медицинская информационная система для коммерческих клиник, с интегрированным CRM модулем.

Отличительной особенностью МИС «Clinic365» является процессный подход к автоматизации клиники. Функциональные возможности медицинской информационной системы «Clinic365» охватывают сквозные процессы в трех основных областях: работа с пациентом (CRM), лечебная деятельность и внутренние процессы.

Данная система включает в себя такие модули, как:

– Удобная картотека пациентов с быстрым поиском. В основе Clinic365 лежит развитый модуль учета пациентов, который позволяет организовать картотеку медицинских электронных карточек и быстро найти требуемую информацию.

– Визуальный контроль занятости врачей, кабинетов, оборудования. В зависимости от задачи расписание может быть представлено в виде общего графика, календаря на день, недельного календаря или списка. Из общего графика возможен быстрый переход к расписанию отдельного врача на день или на неделю [2].

"Renovatio Clinica" – это медицинская информационная система, предоставляющая обширный диапазон различных функциональных модулей, но лишь несколько из них являются интересными для проектируемой системы:

– Календарь – гибкий просмотр занятости в разрезе всех возможных условий: день/неделя, группировка по клиникам, специальностям и врачам.

– Картотека: учет и работа с данными пациентов; история визитов и документов; полная финансовая история – счета, кошелёк и прочее [28].

Все рассмотренные медицинские информационные системы состоят из подсистем и модулей, реализующих примерно одинаковую функциональность. Данные МИС были исследованы с позиции существования подобного нужному для медицинского центра «Максбелмед» функционала, такого как:

– электронная медицинская карта (ЭМК) пациента – совокупность электронных персональных медицинских записей, которые относятся к одному пациенту, собираются, хранятся и используются в рамках одной медицинской клиники;

– доступ пациентов к своей ЭМК и к результатам исследований через личный кабинет пациента на сайте медицинского центра;

– расписание специалистов медицинской клиники;

– онлайн-запись на прием к специалисту.

Анализ рассмотренных выше российских медицинских информационных систем с позиции существования нужных для ООО «Максбелмед» модулей представлен в таблице 1.1.

|                   | ЭМК      | Доступ      | Доступ к     | Расписание   | Онлайн-   |
|-------------------|----------|-------------|--------------|--------------|-----------|
|                   | пациента | пациентов к | результатам  | специалистов | запись на |
|                   |          | своей ЭМК   | исследований |              | прием     |
| 1C-PAPYC: YMO     |          |             |              |              |           |
| Инфоклиника       |          |             |              |              |           |
| MedWork           |          |             |              |              |           |
| Интерин PROMIS    |          |             |              |              |           |
| qMS               |          |             |              |              |           |
| Clinic365         |          |             |              |              |           |
| Renovatio Clinica |          |             |              |              |           |

Таблица 1.1 – Анализ распространенных российских МИС

По данной таблице видно, что ни одна из рассмотренных медицинских информационных систем полностью не подходит под требования многопрофильной поликлиники «Максбелмед».

Таким образом, российские МИС «1С-РАРУС: Управление медицинской организацией», «Инфоклиника», «MedWork», «Интерин PROMIS», «qMS», «Clinic365», «Renovatio Clinica» ориентированы в первую очередь на организацию внутреннего документооборота в рамках медицинского центра. В основном, они используются только сотрудниками медицинских организаций и имеют весьма ограниченную функциональность для пациентов.

#### <span id="page-16-0"></span>**2 Анализ многопрофильной поликлиники ООО «Максбелмед»**

#### **2.1 Анализ деятельности ООО «Максбелмед»**

<span id="page-16-1"></span>Общество с ограниченной ответственностью «Максбелмед» создано 23 октября 2008 года в соответствии с Гражданским кодексом Российской Федерации и Федеральным законом от 08.02.1998 N 14-ФЗ "Об обществах с ограниченной ответственностью". Юридический адрес ООО "Максбелмед" – 308015, Белгородская область, город Белгород, улица Пушкина, 34.

В ООО «Максбелмед» зарегистрированы следующие виды деятельности:

1) Деятельность больничных организаций – деятельность лечебнопрофилактических организаций, включая деятельность районных, городских и областных больниц, специализированных больниц.

2) Общая врачебная практика – медицинские консультации и лечение в области общей и специальной медицины, предоставляемые врачами общего профиля.

3) Стоматологическая практика

– деятельность в области стоматологии;

– деятельность в области ортодонтии;

– операционная стоматологическая деятельность.

4) Деятельность в области медицины прочая, не включенная в другие группировки.

Целью создания многопрофильной поликлиники «Максбелмед» является предоставление населению города Белгород и Белгородской области качественной, высокотехнологичной медицинской помощи на основе современных стандартов медицины.

ООО «Максбелмед» предоставляет широкий спектр услуг в области профилактики, диагностики, лечения различных заболеваний, а также реабилитации после перенесенных болезней.

Клиника оснащена современной техникой, что позволяет специалистам проводить широкий спектр различных анализов и обследований, гарантирующих максимальную точность диагностики [29].

Многопрофильная поликлиника «Максбелмед» активно взаимодействует с ведущими медицинскими центрами России по проведению очных и заочных консультаций пациентов, а также, в случае необходимости, направления на госпитализацию в ведущие клиники Москвы.

Общество с ограниченной ответственностью «Максбелмед» имеет линейную организационную структуру (рисунок 2.1).

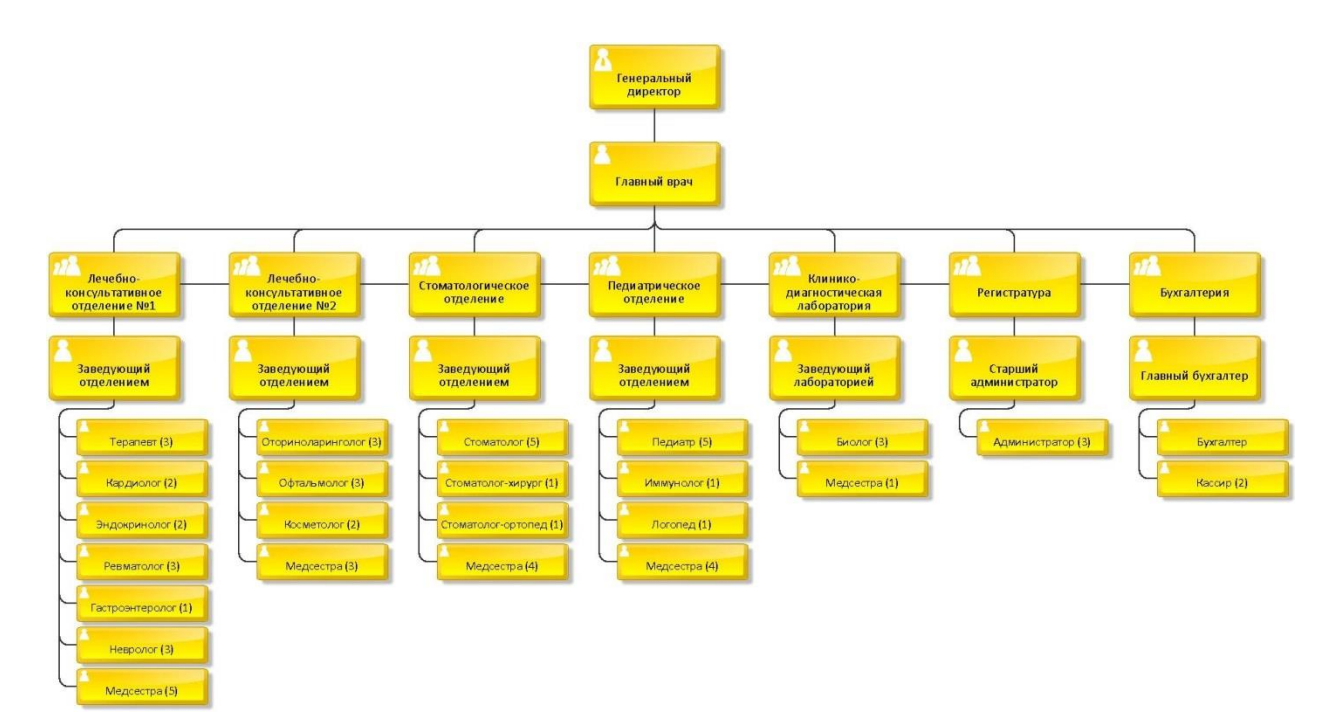

Рисунок 2.1 – Организационная структура ООО «Максбелмед»

Руководство над данной организацией осуществляет генеральный директор, которому подчиняется главный врач, организующий работу коллектива клиники и обеспечивающий организацию лечебнопрофилактической, административно-хозяйственной и финансовой деятельности компании.

В свою очередь, главному врачу подчиняются старший администратор, главный бухгалтер и заведующие следующих отделений:

– Лечебно-консультативное отделение №1;

– Лечебно-консультативное отделение №2;

– Стоматологическое отделение;

– Педиатрическое отделение  $N_2$ 1;

– Клинико-диагностическая лаборатория.

Основными обязанностями заведующих отделениями являются:

– консультация врачей отделения по вопросам диагностики и лечения;

– организация работы отделения для обеспечения лечебнодиагностического процесса в полном объёме, своевременно, на современном уровне;

– контроль правильности обследования и лечения каждого больного отделения.

Бухгалтерский учет осуществляется отделом бухгалтерии, состоящего из главного бухгалтера, бухгалтера и кассиров. Главный бухгалтер ООО «Максбелмед» является ответственным за рациональную организацию бухгалтерского учета на предприятии, составление финансовой отчетности, принимает меры по накоплению финансовых средств для обеспечения финансовой устойчивости, ведет работу по обеспечению строгого соблюдения штатной, финансовой и кассовой дисциплины.

Регистратура является одним из основных структурных подразделений клиники. Сотрудники регистратуры, а именно администраторы, обеспечивают формирование и распределение потоков пациентов, своевременную запись и регистрацию больных на прием к врачу.

Для того, чтобы спроектировать веб-приложение для доступа пациентов к медицинской системе клиники, нужно проанализировать деятельность регистратуры, а именно исследовать ее бизнес-процессы.

Основным бизнес-процессом для регистратуры общества с ограниченной ответственностью «Максбелмед» является запись пациента на прием к специалисту.

Для описания данного процесса использована модель IDEF0. На рисунке 2.2 представлена контекстная диаграмма, которая изображает функционирование системы в целом [33]. На входе: обращение клиента, информация о клиенте. На выходе – оформленный талон. Как управление выступают Федеральные законы «О персональных данных», «Об основах охраны здоровья граждан в Российской Федерации», Корпоративный кодекс ООО «Максбелмед», информация об услугах и специалистах, расписание специалистов клиники. Механизм процесса (исполнители) – клиент, администратор, аппаратное обеспечение клиники.

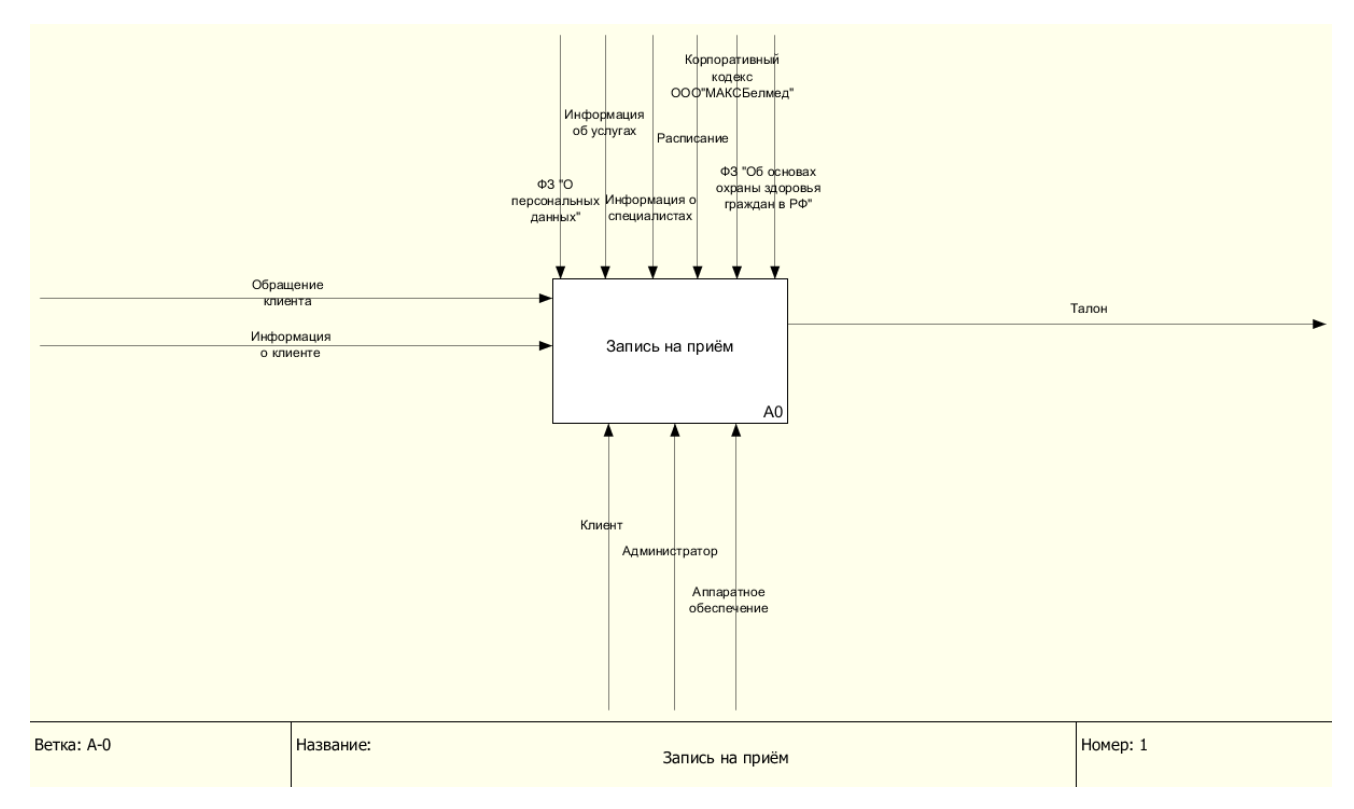

Рисунок 2.2 – Контекстная диаграмма IDEF0 «Запись на прием»

Далее построена следующая диаграмма в иерархии – декомпозиция процесса «Запись на прием» (рисунок 2.3).

Данная диаграмма последовательно описывает процесс записи клиента на прием к специалисту:

1) Ввод личных данных клиента. Если клиент обратился в клинику впервые, то администратор запрашивает у клиента его личные данные (паспортные данные, страховой номер индивидуального лицевого счёта, полис обязательного медицинского страхования, номер телефона) для оформления медицинской карты. Если клиент обратился повторно, то администратор по ФИО клиента ищет номер его медицинской карты.

2) Выбор услуги. Администратор предоставляет информацию об услугах клиники клиенту, который в свою очередь выбирает нужную ему услугу.

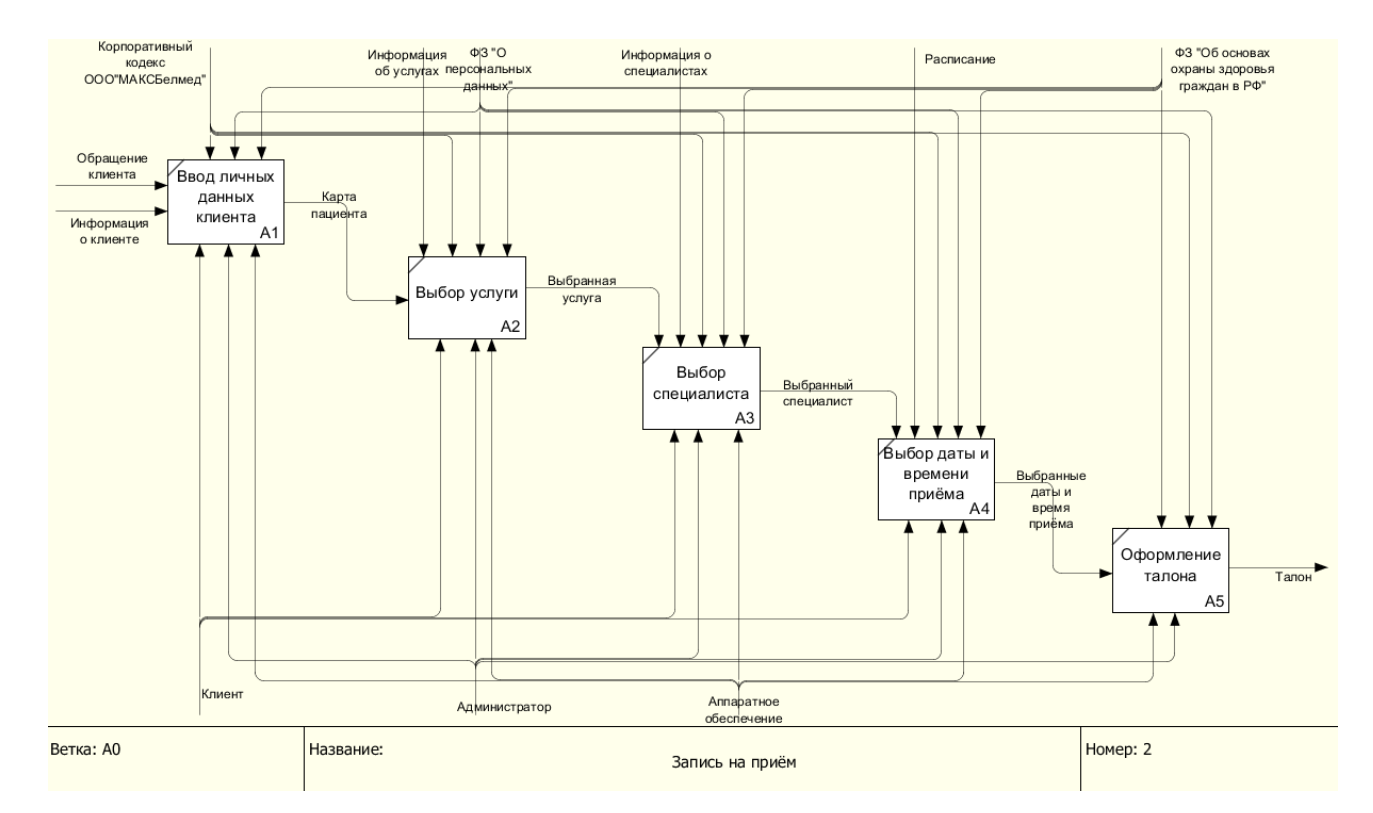

Рисунок 2.3 – Декомпозиция диаграммы IDEF0 «Запись на прием»

3) Выбор специалиста. Администратор предоставляет информацию о специалистах выбранной услуги. Клиент определяется с выбором специалиста.

4) Выбор даты и времени приема. Администратор изучает расписание выбранного специалиста и предоставляет данную информацию клиенту, который выбирает дату и время приема.

5) Оформление талона. Администратор вводит полученную информацию от клиента, а именно информацию об услуге, специалисте, дате и времени приема и оформляет талон.

Для того, чтобы продемонстрировать, как каждый подпроцесс бизнеспроцесса «Запись на прием» преобразует свои входные данные в выходные, построена диаграмма в нотации DFD (рисунок 2.4).

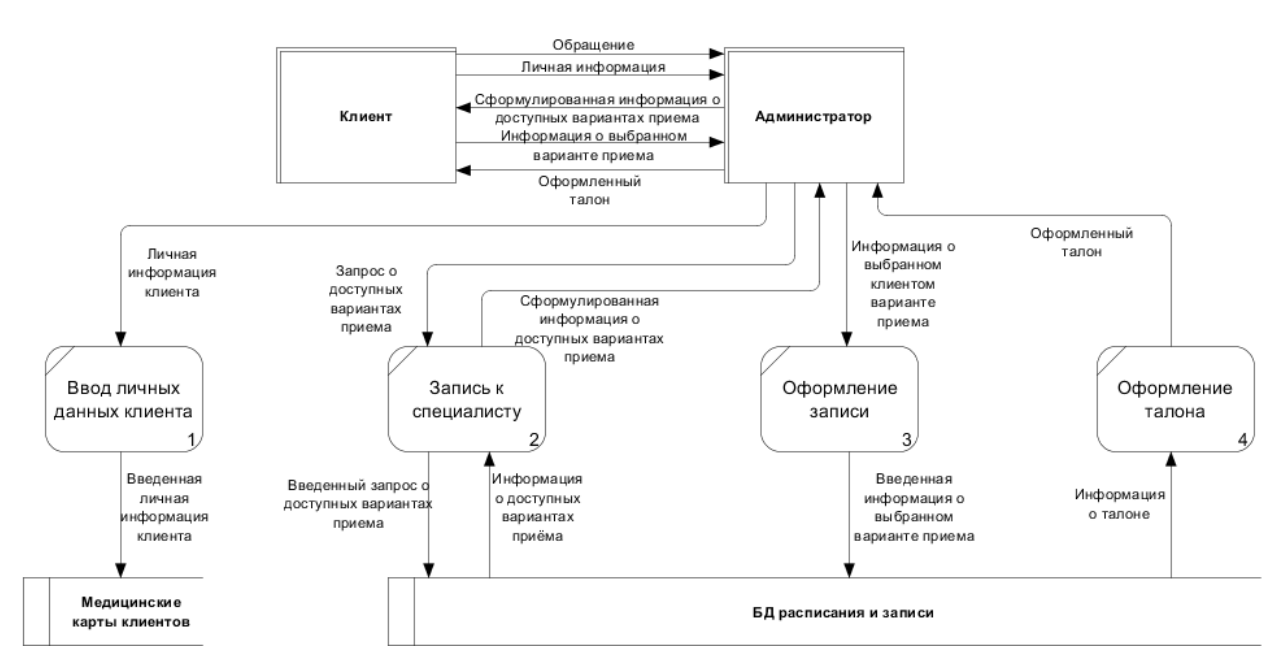

Рисунок 2.4 – Диаграмма DFD «Запись на прием»

На диаграмме показаны следующие процессы: ввод личных данных, запись к специалисту, оформление записи, оформление талона. Сущностями в данной модели являются клиент и администратор. Накопители: Медицинские карты клиентов, БД расписания и записи.

Информационными потоками являются личная информация клиента, введенная личная информация клиента, запрос о доступных вариантах приема, введенный запрос о доступных вариантах приема, информация о доступных вариантах приема, сформулированная информация о доступных

вариантах приема, информация о выбранном клиентом варианте приема, введенная информация о выбранном варианте приема, информация о талоне, оформленный талон.

Таким образом, была проанализирована деятельность общества с ограниченной ответственностью «Максбелмед», основным видом которой является «Деятельность больничных организаций». Для этого исследована организационно-управленческая структура многопрофильной поликлиники «Максбелмед», которая является линейной, так как во главе каждого структурного подразделения находится руководитель-единоначальник, наделенный всеми полномочиями и осуществляющий единоличное руководство подчиненными ему работниками и сосредоточивающий в своих руках все функции управления. Подробно рассмотрена деятельность отдела, представляющего интерес для проектируемой системы, – регистратуры, а именно с помощью методологий IDEF0 и DFD смоделирован основной бизнес-процесс данного подразделения «Запись на прием».

#### <span id="page-22-0"></span>**2.2 Анализ информационной системы ООО «Максбелмед»**

Информационная система многофункциональной поликлиники «Максбелмед» представлена веб-сайтом и внутренней медицинской ИС, разработанной специально для данного центра.

Веб-сайт ООО «Максбелмед» включает в себя следующие страницы: «О нас», «Медицинские лицензии», «Прейскурант», «Наши специалисты», «Как стать клиентом», «Программы», «Контакты», «Полезная информация», «Отзывы и предложения», «Новости компании», «Запись на прием» (рисунок 2.5).

Клиент может записаться на прием в многофункциональную поликлинику «Максбелмед» тремя способами:

– лично в данном медицинском центре у стойки сотрудника регистратуры;

– позвонив по номеру телефона, указанному на веб-сайте клиники;

– заполнив форму на странице «Запись на прием» [29].

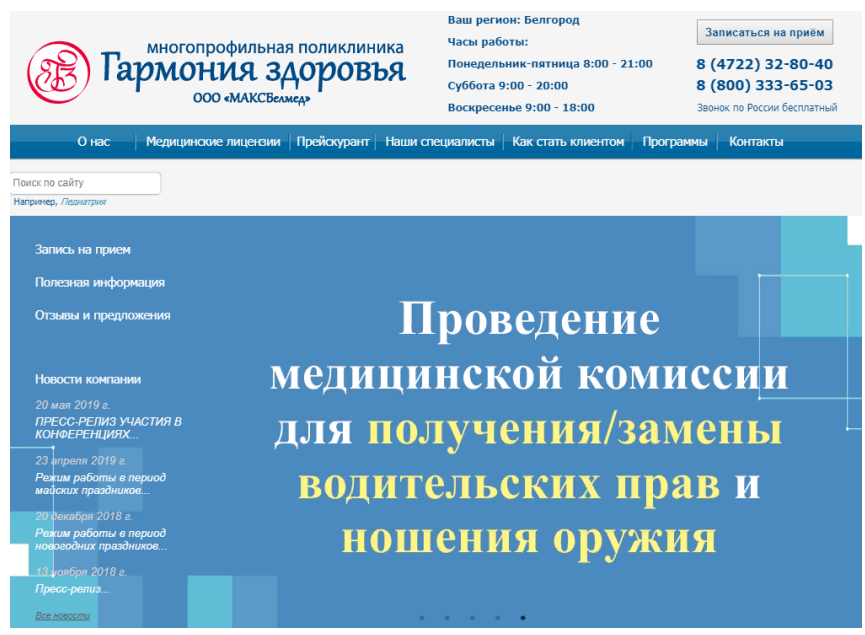

Рисунок 2.5 – Веб–сайт ООО «Максбелмед»

Страница «Запись на прием» представлена простой формой, где клиент может вписать имя и контактную информацию, выбрать нужную специализацию, а также желаемые дату и время приема (рисунок 2.6).

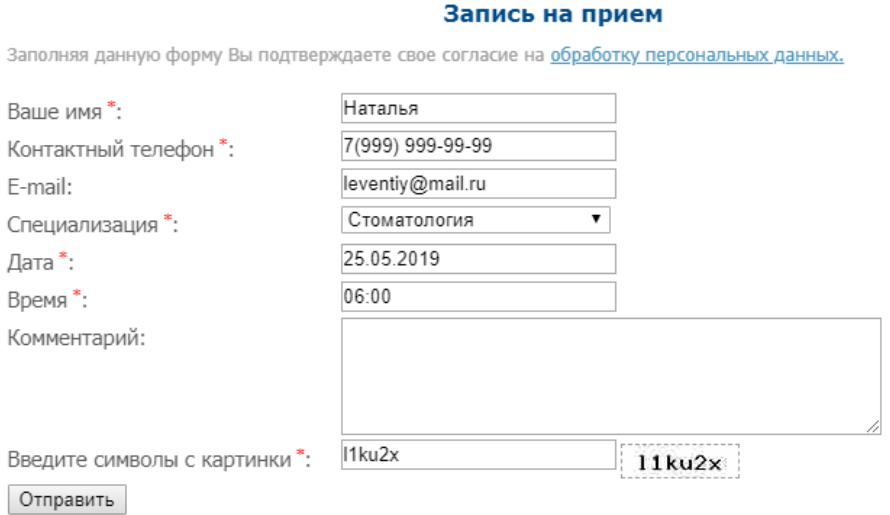

Рисунок 2.6 – Страница «Запись на прием»

Причем, поля «Дата» и «Время» можно заполнить абсолютно любыми значениями вне зависимости от того, есть ли свободные талоны выбранной специализации на эту дату или время приема. Далее клиент должен ввести символы с картинки и нажать на кнопку «Отправить». Сотрудник регистратуры, в свою очередь, получает письмо с данными, отправленными клиентом, и звонит ему для уточнения записи на прием к специалисту.

Внутренняя медицинская информационная система многофункционального медицинского центра «Максбелмед» содержит в себе множество модулей, но для проектируемого веб-приложения представляет интерес такой модуль, как «Регистратура»,

Данный модуль состоит из следующих подмодулей: «Картотека пациентов» и «Расписание приема». «Картотека пациентов» представляет собой форму с возможностью поиска карточки пациента по различным данным (например, по фамилии, дате рождения, номеру СНИЛС, страхового полиса и другим) и создания новой карточки (рисунок 2.7).

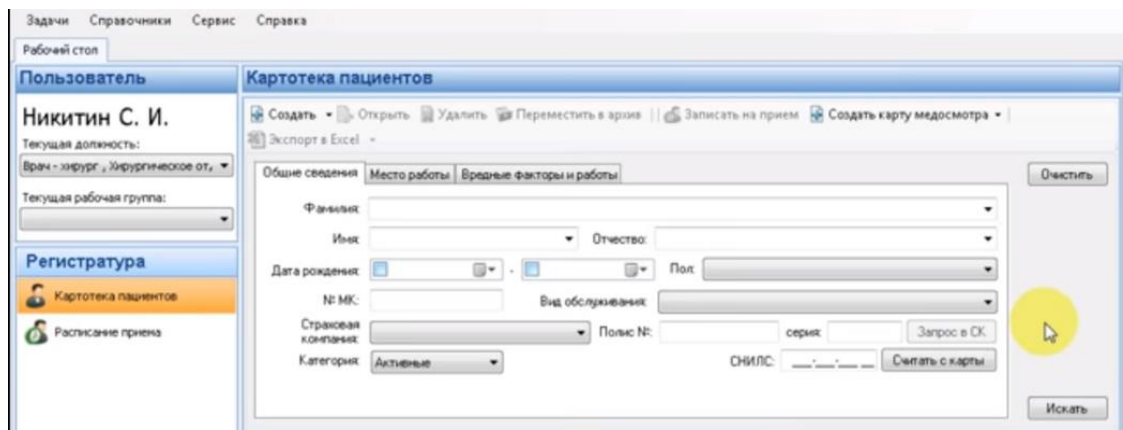

Рисунок 2.7 – Подмодуль «Картотека пациентов»

Чтобы создать новую карточку пациента, нужно нажать на кнопку «Создать» в левом верхнем углу картотеки. При выполнении данного действия появится форма «Карточка пациента», которая содержит следующие вкладки для заполнения: общие сведения, адрес, страховой полис, договоры, сигнальные отметки, место работы или учебы,

удостоверение личности (рисунок 2.8). После создания новой карточки или поиска существующей сотрудник регистратуры может записать пациента на прием к врачу, выбрав нужного пациента в списке и нажав на кнопку «Записать на прием».

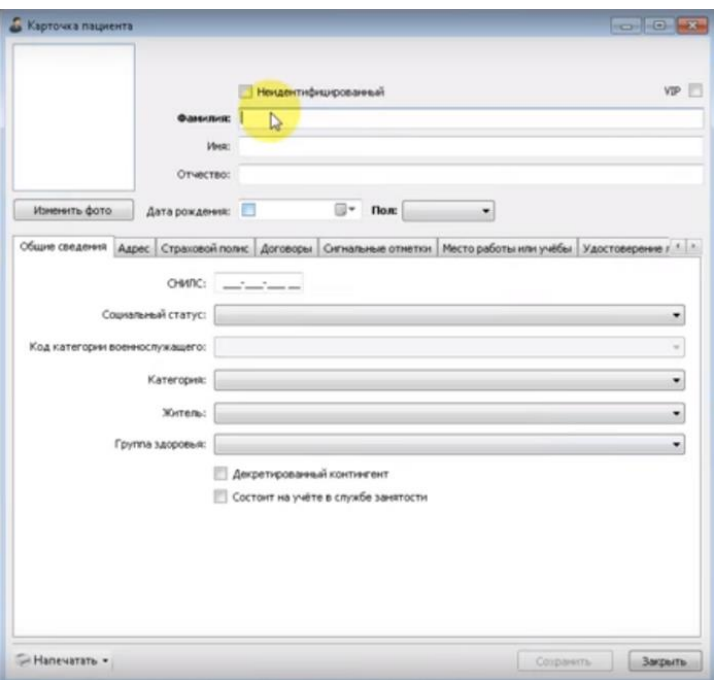

Рисунок 2.8 – Форма «Карточка пациента»

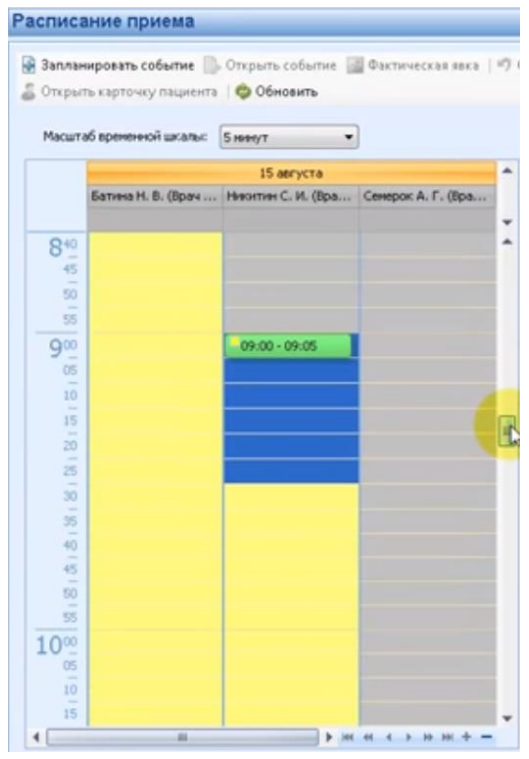

Рисунок 2.9 – Подмодуль «Расписание приема»

Далее откроется расписание доступных для записи специалистов, в котором сотрудник может выбрать время и день приема (рисунок 2.9).

После выбора нужного времени открывается форма «Событие», в которой уже заполнены такие основные поля, как: категория, дата, время, пациент, сотрудники (рисунок 2.10). Администратору требуется проверить и подтвердить запись, нажав на кнопку «Сохранить».

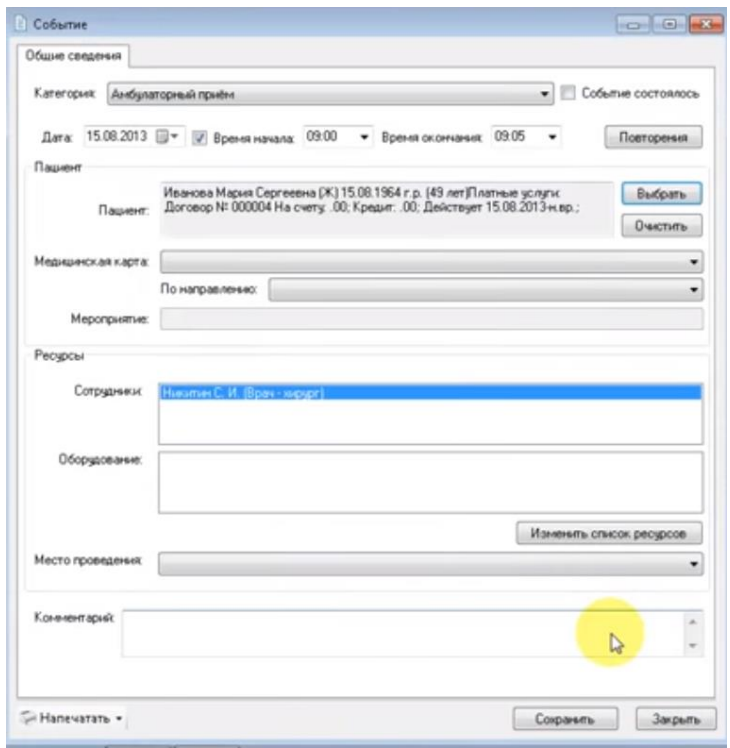

Рисунок 2.10 – Форма «Событие»

Таким образом, после анализа информационной системы «Максбелмед» можно сказать, что ее главным недостатком является процесс записи на прием, который происходит по телефону, в клинике или через простую форму «Запись на прием» на официальном сайте данного центра. Еще одним недостатком является то, что медицинская карточка клиента содержит только его персональные данные и не включает в себя историю болезни пациента.

# <span id="page-27-0"></span>**3 Проектирование веб–приложения для доступа пациентов к медицинской системе и оценка ее эффективности**

## <span id="page-27-1"></span>**3.1 Разработка технического задания на проектирование веб– приложения**

Техническое задание (ТЗ) – это документ, в котором сформулированы требования к информационной системе и порядок ее создания [4].

Чтобы разработать техническое задание на проектирование вебприложения для доступа пациентов к медицинской системе многофункциональной поликлиники «Максбелмед», в первую очередь нужно решить, как должен измениться бизнес-процесс «Запись на прием».

На рисунке 3.1 представлена диаграмма «Как должно быть» бизнеспроцесса онлайн-записи на прием через данное веб-приложение. Запись на прием по телефону и лично в клинике не изменится, поэтому не включена в диаграмму.

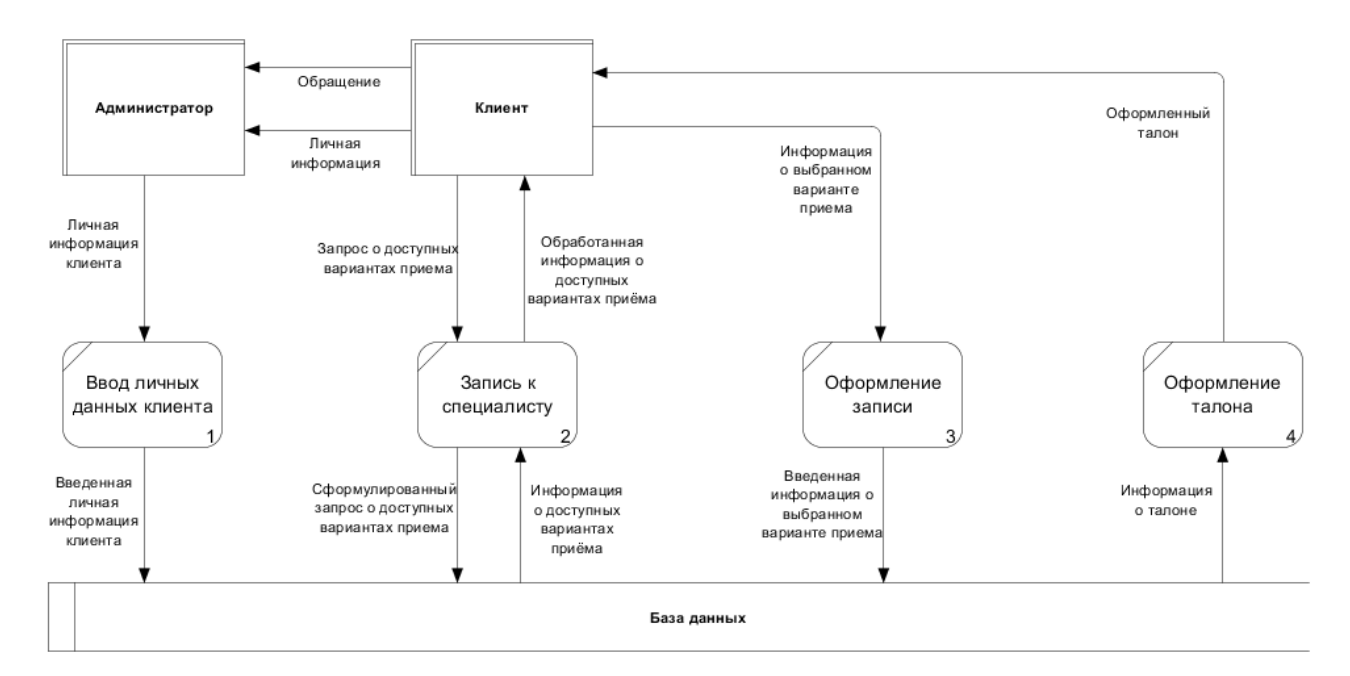

Рисунок 3.1 – Диаграмма процесса «Запись на прием» как должно быть

При первом посещении клиники администратор регистрирует пациента в системе с помощью его паспортных данных и выдает ему логин и пароль. Далее клиент может в любое время зайти в веб-приложение со своего устройства и онлайн записаться на прием без помощи администратора.

На диаграмме показаны следующие процессы: ввод личных данных клиента, запись к специалисту, оформление записи, оформление талона. Сущностями в данной модели являются клиент и администратор, участвующий в процессе записи всего один раз. Накопитель – единая база данных медицинского центра.

Информационными потоками являются личная информация клиента, введенная личная информация клиента, запрос о доступных вариантах приема, сформулированный запрос о доступных вариантах приема, информация о доступных вариантах приема, обработанная информация о доступных вариантах приема, информация о выбранном варианте приема, введенная информация о выбранном варианте приема, информация о талоне, оформленный талон.

Техническое задание на проектирование веб-приложения для доступа пациентов к медицинской системе общества с ограниченной ответственностью «Максбелмед» разработано по ГОСТ 34.602-8 «Техническое задание на создание автоматизированной системы». Данное ТЗ состоит из следующих разделов:

1) Общие сведения. Включает в себя наименование Системы, данные Исполнителя и Заказчика, перечень документов, на основании которых создается система, сроки начала и окончания работ, а также порядок оформления и предъявления Заказчику результатов оказания услуг.

2) Назначение и цели проектирования Системы.

3) Характеристика объекта автоматизации. Содержит информацию о кратких сведениях объекта автоматизации, а также его основных видах деятельности.

4) Требования к системе. Состоит из следующих подразделов:

– требования к Системе в целом;

– требования к функциям (задачам), выполняемым Системой;

– требования к видам обеспечения.

5) Состав и содержание работ по созданию Системы. Содержит перечень стадий и этапов работ по созданию Системы, сроки их выполнения, перечень исполнителей работ.

6) Порядок контроля и приемки системы. В данном разделе указаны виды, состав, объем и методы испытаний системы и ее составных частей; а также общие требования к приемке работ по стадиям, порядок согласования и утверждения приемочной документации.

7) Требования к составу и содержанию работ по подготовке объекта автоматизации к вводу системы в действие. Содержит перечень основных мероприятий и их исполнителей, которые следует выполнить при подготовке объекта автоматизации к вводу автоматизированной системы в действие.

8) Требования к документированию. Включает в себя согласованный Исполнителем и Заказчиком системы перечень документов, подлежащих разработке.

<span id="page-29-0"></span>9) Источники разработки – документы, на основании которых разрабатывалось техническое задание.

#### **3.2 Проектирование структуры данных**

На основании исследования деятельности многопрофильной медицинского центра «Максбелмед» и требований к проектируемой информационной системе была составлена структура данных (рисунок 3.2).

Структура данных проектируемого веб–приложения включает в себя четырнадцать таблиц: «Персонал клиники», «Должности», «Специализации», «Отделения», «Пользователи», «Роли», «Пациенты», «Расписания»,

«Талоны», «Посещения», «Диагнозы–Посещения», «Диагнозы», «Обследования», «Виды обследований».

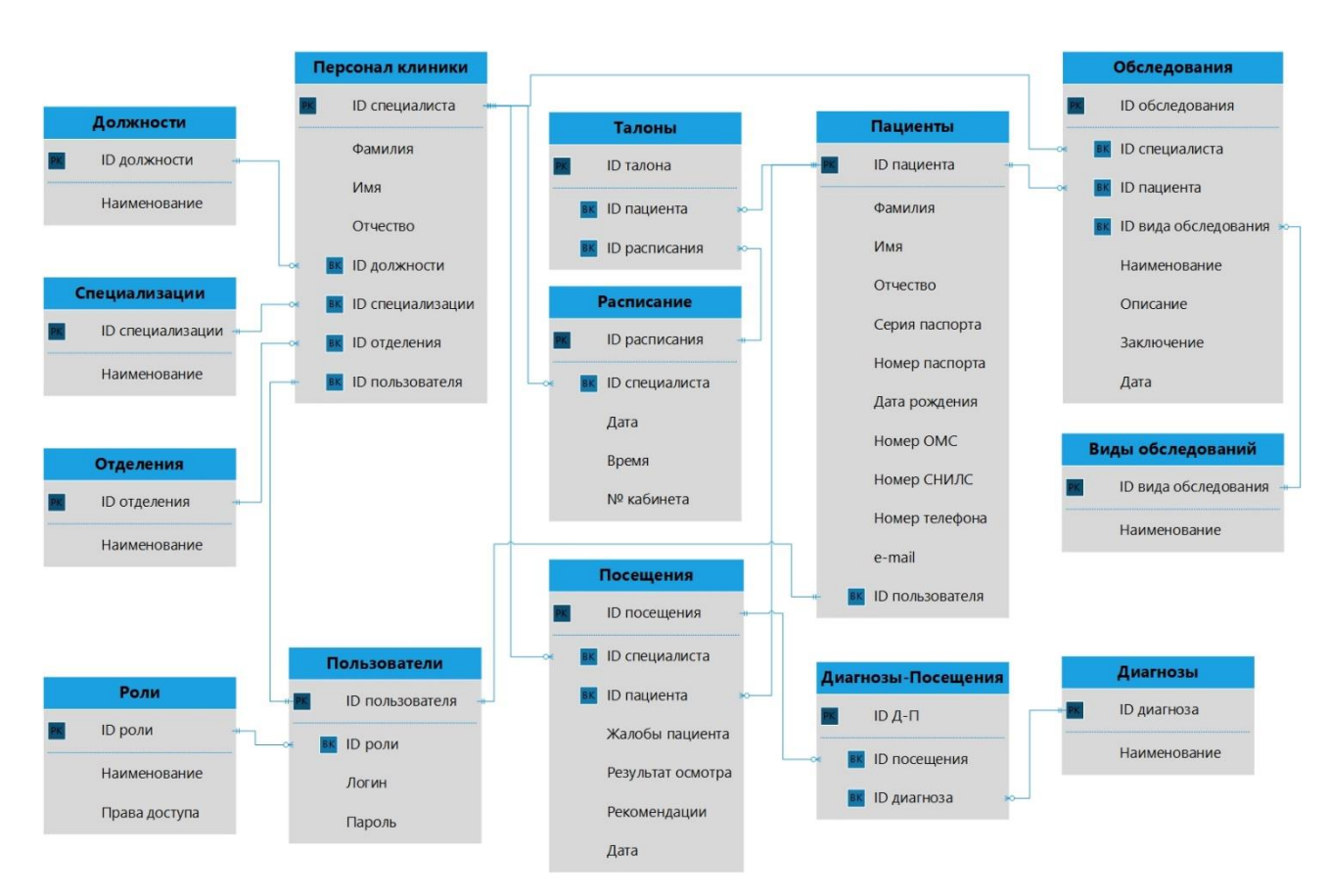

Рисунок 3.2 – Структура данных проектируемого веб–приложения

Таблица «Персонал клиники» содержит информацию о специалистах ООО «Максбелмед», включая их личные данные, а также сведения о должности, специализации и отделении.

Таблицы «Должности», «Специализации» и «Отделения» представляют собой справочники должностей, специализаций врачей и отделений, которые существуют в данной клинике, соответственно.

Таблица «Расписание» предназначена для хранения расписания всех врачей клиники, а также информации о распределении талонов по дате и времени.

Таблица «Талоны» содержит информацию об идентификационном номере талона, пациенте, который записался на прием, и номере расписания.

Полную информацию о пациентах, а именно фамилию, имя, отчество, серию и номер паспорта, дату рождения, номера СНИЛС и полиса ОМС, а также номер телефона и адрес электронной почты хранит в себе таблица «Пациенты».

Таблица «Посещения» включает в себя идентификационный номер посещения, информацию о враче, проводившем прием, и пациенте, а также жалобы пациента, результат осмотра, диагноз, рекомендации специалиста и дату посещения.

Таблица «Диагнозы» представляет собой справочник диагнозов. Так как у одного пациента при осмотре может быть обнаружено несколько диагнозов, появилась необходимость в создании связующей таблицы «Диагнозы–Посещения».

Таблица «Обследования» хранит в себе информацию об идентификационном номере обследования, пациенте, проходившем данное обследование, специалисте, проводившего его, а также виде обследования, наименовании, описании, заключении врача и дате проведения. Таблица «Виды обследований» является справочником видов обследований соответственно.

#### <span id="page-31-0"></span>**3.3 Проектирование пользовательского интерфейса**

Модуль для доступа пациентов к медицинской системе будет реализован в виде веб–приложения на официальном сайте ООО «Максбелмед». Перейти в данный модуль можно будет при нажатии кнопки «Войти в личный кабинет», которая будет находиться в правом верхнем углу любой страницы сайта (рисунок 3.3).

После нажатия данной кнопки на экране появится форма с полями «Логин» и «Пароль» и кнопкой «Войти» (логин и пароль клиенту выдается при первом посещении поликлиники) (рисунок 3.4).

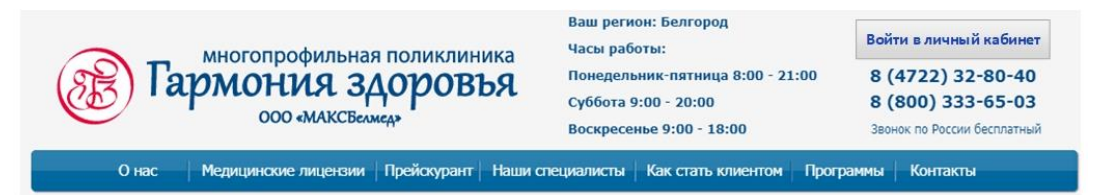

Рисунок 3.3 – Расположение кнопки «Войти в личный кабинет»

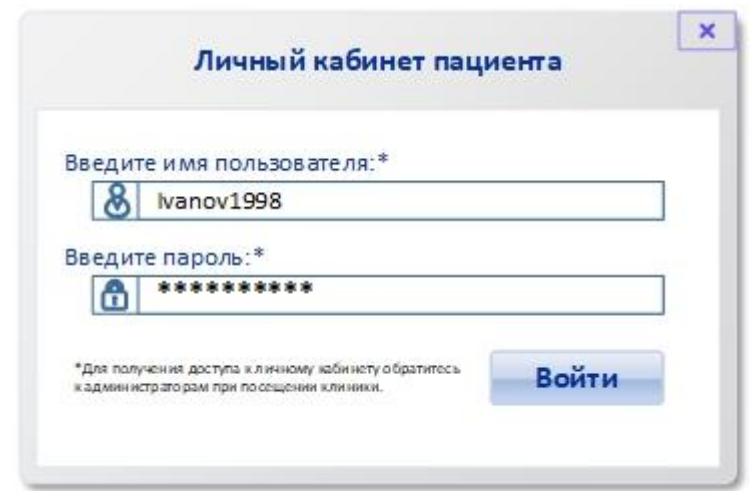

Рисунок 3.4 – Форма для входа в личный кабинет пациента

При правильном заполнении данных полей открывается страница веб– приложения, которая содержит следующее меню: «Мой профиль», «Медицинская карта», «Запись на прием», «Актуальные талоны». В верхней части веб–приложения всегда доступен поиск по специализациям и врачам клиники, также в левом углу расположена ссылка на официальный сайт ООО «Максбелмед», а в правом углу – кнопка выхода из системы (рисунок 3.5).

Поиск по услугам и специалистам клиники  $\boxed{\circ}$ Иванов Д.С. **МАКСБЕЛМЕД** 

Рисунок 3.5 – Верхнее меню веб–приложения

На странице «Мой профиль» клиенту предоставляется возможность просматривать, добавлять и изменять свои личные данные (рисунок 3.6). Для изменения не доступны такие поля как «Пациент», «Дата рождения» и «Паспортные данные». Для добавления и изменения доступны следующие поля: «Полис ОМС», «СНИЛС», «Телефон», «e–mail».

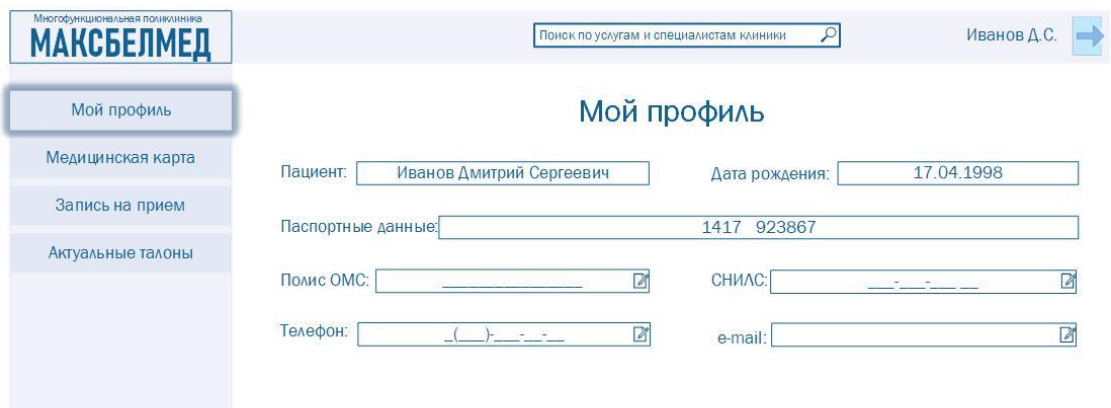

Рисунок 3.6 – Страница «Мой профиль»

Страница «Медицинская карта» представляет собой историю посещений пациентом клиники «Максбелмед» (рисунок 3.7). Данная страница разделена на две части. В одной части расположена таблица с кратким описанием всех посещений, состоящая из следующих полей: «Дата», «Врач», «Специализация».

| Мой профиль       |            | Медицинская карта пациента                    |                            | Иванов Дмитрий Сергеевич                                                                                                    |
|-------------------|------------|-----------------------------------------------|----------------------------|----------------------------------------------------------------------------------------------------|
| Медицинская карта |            | no.<br>Посещения клиники с 01.05.2019         | 01.06.2019<br><b>Haint</b> | 21.05.2019. Консультация специалиста - Ткаченко Ирина Сергеевна                                                                                 |
| Запись на прием   | Дата       | <b>Bpay</b>                                   | Специализация              | Жалобы:<br>Ухудшение зрения, сухость, покраснение глаз.                                                                                         |
| Актуальные талоны | 03.05.2019 | Козлова Елена Андреевна                       | Кардиология                | Результат осмотра:<br><b>Vis OD 0.02</b><br>sph-10.0 cyl -0.75<br>ax 5                                                                          |
|                   | 10.05.2019 | Борисова Мария Юрьевна                        | Терапия                    | Vis OS 0.02<br>$sph - 10.0$<br>$\text{c}$ y $-0.5$<br>ax 10                                                                                     |
|                   | 2105.2019  | <b>Ткаченко Ирина Сергеевна Офтальмология</b> |                            | Диагноз:<br>Миопия высокой степени. Амблиопия средней степени.                                                                                  |
|                   | 24.05.2019 | Борисова Мария Юрьевна                        | Терапия                    | Рекомендации:<br>1. Обязательное ношение мягких контактных линз.<br>2. Освобождение от тяжелого физического труда.<br>3. Регулярное наблюдение. |

Рисунок 3.7 – Страница «Медицинская карта»

Над таблицей расположен фильтр, в который можно ввести диапазон дат для быстрого поиска нужного посещения. Также при клике на одну из строк таблицы, обозначающую посещение, справа от таблицы открывается подробная выписка специалиста клиники. Данная выписка содержит информацию о дате посещения, специалисте, жалобах пациента, результате осмотра, а также диагнозе и рекомендациях.

Страница «Запись на прием» представляет собой 4 вкладки:

– «Выбор специализации»;

– «Выбор врача»;

– «Просмотр расписания»;

– «Запись на прием».

На первой вкладке представлен полный перечень специализаций, доступных в клинике (рисунок 3.8). Для выбора нужной специализации достаточно кликнуть по ней.

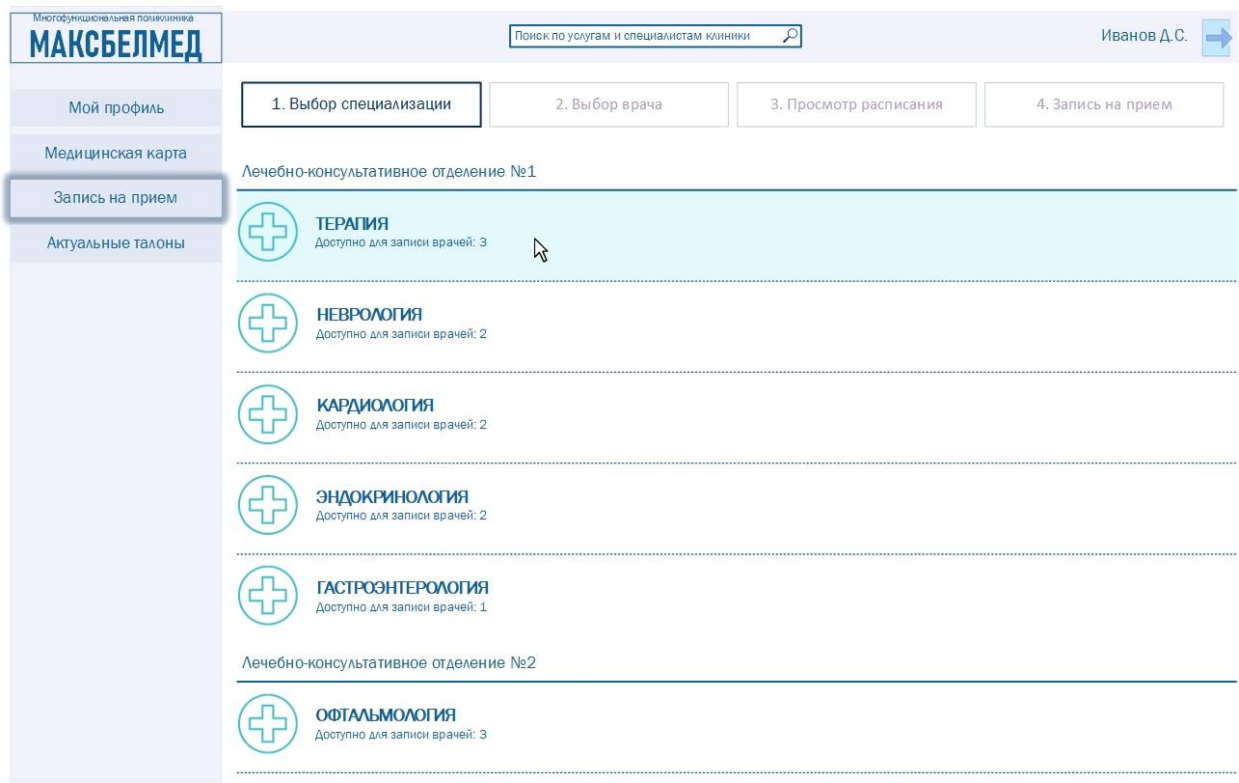

Рисунок 3.8 – Вкладка «Выбор специализации» страницы «Запись на прием»

Далее открывается вторая вкладка с перечнем врачей данной специализации, а также ближайшей доступной датой приема для каждого врача (рисунок 3.9). Для того, чтобы вернуться к выбору специализации следует нажать на кнопку «Назад», которая находится в правом нижнем углу страницы.

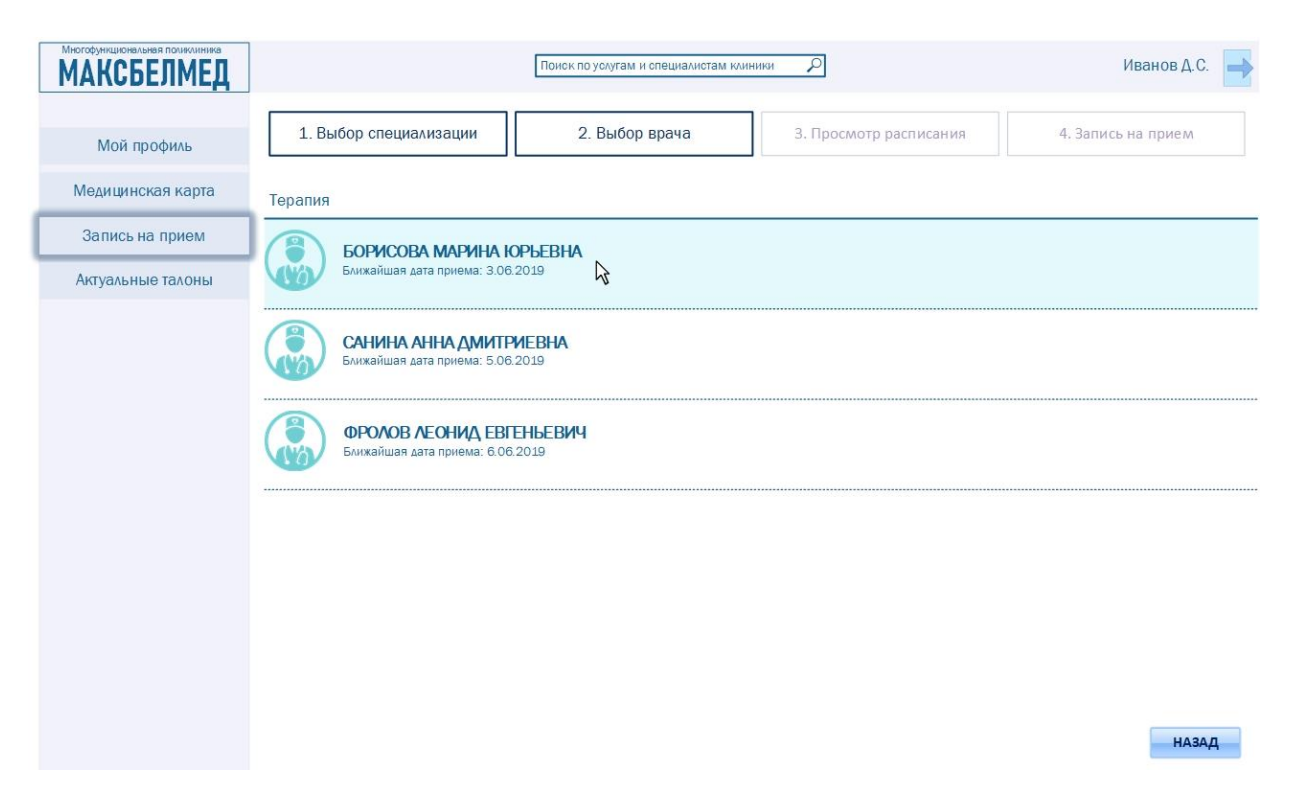

Рисунок 3.9 – Вкладка «Выбор врача» страницы «Запись на прием»

Предлагается выбрать одного из специалистов и перейти к вкладке «Просмотр расписания», на которой в виде календаря текущего месяца указываются рабочие дни выбранного врача с его графиком приема (рисунок 3.10). Также клиент имеет доступ к графику врача на последующие месяцы.

При клике на любой доступный день открывается последняя вкладка «Запись на прием», на которой клиент может выбрать нужное ему время приема (рисунок 3.11).

| Многофункциональная поликлиника<br><b>МАКСБЕЛМЕД</b> |                                        |                        |             | Поиск по услугам и специалистам клиники | $\mathcal{L}$  |                        |                         |
|------------------------------------------------------|----------------------------------------|------------------------|-------------|-----------------------------------------|----------------|------------------------|-------------------------|
| Мой профиль                                          |                                        | 1. Выбор специализации |             | 2. Выбор врача                          |                | 3. Просмотр расписания | 4. Запись на прием      |
| Медицинская карта                                    | Терапия. Врач: Борисова Марина Юрьевна |                        |             |                                         |                |                        |                         |
| Запись на прием                                      |                                        |                        |             | <b>Июнь 19</b>                          |                |                        | ∙                       |
| Актуальные талоны                                    | ПОНЕДЕЛЬНИК                            | вторник                | среда       | четверг                                 | пятница        | суббота                | воскресенье             |
|                                                      | мая 27                                 | 28                     | 29          | 30                                      | 31             | июня 1                 | $\overline{2}$          |
|                                                      | Записи нет                             | Записи нет             | Записи нет  | Записи нет                              | Записи нет     | Записи нет             | Записи нет              |
|                                                      | 3                                      | $\overline{4}$         | 5           | 6                                       | $\overline{7}$ | 8                      | 9                       |
|                                                      | 08:00-14:00                            | 14:00-21:00            | 08:00-14:00 | 14:00-21:00                             | 08:00-14:00    | 14:00-20:00            | 09:00-13:00<br>$\gamma$ |
|                                                      | 10                                     | 11                     | 12          | 13                                      | 14             | 15                     | 16                      |
|                                                      | 14:00-21:00                            | 08:00-14:00            | 14:00-21:00 | 08:00-14:00                             | 14:00-21:00    | 09:00-13:00            | 14:00-20:00             |
|                                                      | 17                                     | 18                     | 19          | 20                                      | 21             | 22                     | 23                      |
|                                                      | 08:00-14:00                            | 14:00-21:00            | 08:00-14:00 | 14:00-21:00                             | 08:00-14:00    | 14:00-20:00            | 09:00-13:00             |
|                                                      | 24                                     | 25                     | 26          | 27                                      | 28             | 29                     | 30                      |
|                                                      | 14:00-21:00                            | 08:00-14:00            | 14:00-21:00 | 08:00-14:00                             | 14:00-21:00    | 09:00-13:00            | 14:00-20:00             |

Рисунок 3.10 – Вкладка «Просмотр расписания» страницы «Запись на прием»

| Многофункциональная поликлиника<br><b>МАКСБЕЛМЕД</b> |                                        | Поиск по услугам и специалистам клиники | $\overline{\mathcal{L}}$ |                        | $\rightarrow$<br>Иванов Д.С. |
|------------------------------------------------------|----------------------------------------|-----------------------------------------|--------------------------|------------------------|------------------------------|
| Мой профиль                                          | 1. Выбор специализации                 | 2. Выбор врача                          |                          | 3. Просмотр расписания | 4. Запись на прием           |
| Медицинская карта                                    | Терапия. Врач: Борисова Марина Юрьевна |                                         |                          |                        | Запись на 9.06.2019          |
| Запись на прием                                      |                                        |                                         |                          |                        |                              |
| Актуальные талоны                                    | 9:00                                   | 9:20<br>$\overline{\mathcal{A}}$        | 9:40                     |                        |                              |
|                                                      | 10:00                                  | 10:20                                   | 10:40                    |                        |                              |
|                                                      | 11:00                                  | 11:20                                   | 11:40                    |                        |                              |
|                                                      | 12:00                                  | 12:20                                   | 12:40                    |                        |                              |
|                                                      |                                        |                                         |                          |                        |                              |
|                                                      |                                        |                                         |                          |                        |                              |
|                                                      |                                        |                                         |                          |                        |                              |
|                                                      |                                        |                                         |                          |                        |                              |
|                                                      |                                        |                                         |                          |                        |                              |
|                                                      |                                        |                                         |                          |                        | НАЗАД                        |

Рисунок 3.11 – Вкладка «Запись на прием»

После выбора клиентом нужного времени появляется окно «Подтверждение записи на прием», состоящее из следующих заполненных полей: «Пациент», «Специализация», «Врач», «Дата», «Время», а также из двух кнопок, одна из которых подтверждает запись на прием, а другая – отменяет данное действие (рисунок 3.12).

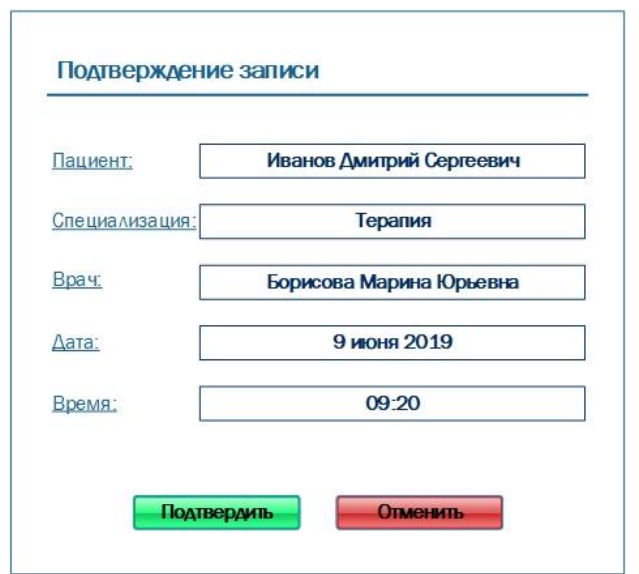

Рисунок 3.12 – Окно «Подтверждение записи на прием»

| Мой профиль       |            |       |                           |                   |                    |
|-------------------|------------|-------|---------------------------|-------------------|--------------------|
|                   |            |       |                           |                   |                    |
| Медицинская карта | Дата       | Время | <b>Bpay</b>               | Специализация     |                    |
| Запись на прием   | 07.06.2019 | 13:00 | Костюков Андрей Сергеевич | Гастроэнтерология | Удалить талон      |
| Актуальные талоны | 09.06.2019 | 09:20 | Борисова Мария Юрьевна    | Терапия           | Удалить талон<br>M |
|                   | 15.06.2019 | 16:40 | Ткаченко Ирина Сергеевна  | Офтальмология     | Удалить талон      |
|                   |            |       |                           |                   |                    |
|                   |            |       |                           |                   |                    |
|                   |            |       |                           |                   |                    |
|                   |            |       |                           |                   |                    |
|                   |            |       |                           |                   |                    |
|                   |            |       |                           |                   |                    |
|                   |            |       |                           |                   |                    |
|                   |            |       |                           |                   |                    |
|                   |            |       |                           |                   |                    |
|                   |            |       |                           |                   |                    |
|                   |            |       |                           |                   |                    |

Рисунок 3.13 – Страница «Актуальные талоны»

Страница «Актуальные талоны» представляет собой простую таблицу со следующими полями: «Дата», «Время», «Врач», «Специализация» (рисунок 3.13). Строки данной таблицы заполняются автоматически после того, как пациент подтвердит запись на прием в окне «Подтверждение записи на прием».

Также в веб-приложении у пациента имеется возможность отменить запись на прием, нажав на кнопку «Удалить талон». После выполнения этого действия всплывает окно с информацией о выбранном талоне, а именно «Пациент», «Специализация», «Дата», «Время», текстом «Вы действительно хотите удалить данный талон?» и кнопками «Удалить», «Отменить» (рисунок 3.14).

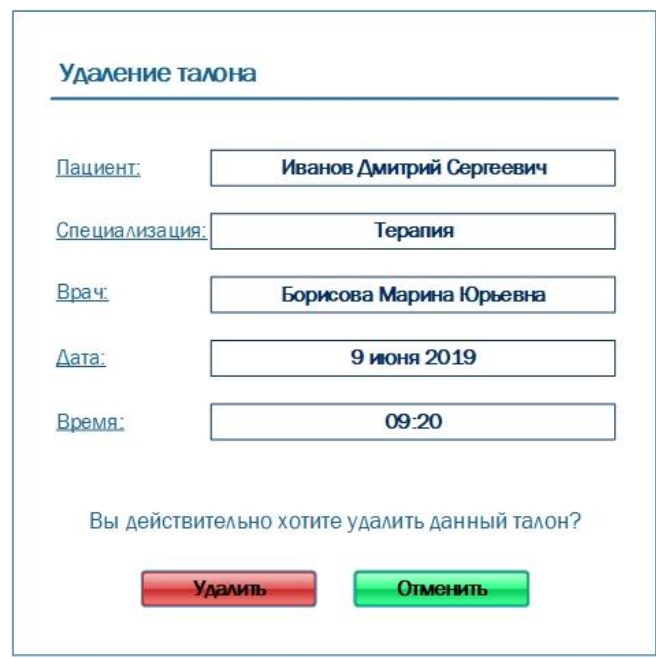

Рисунок 3.14 – Окно «Удаление талона»

Таким образом, спроектирован удобный и понятный интерфейс вебприложения для клиентов многофункционального медицинского центра «Максбелмед». Данное веб-приложение для доступа пациентов к медицинской системе будет содержать в себе четыре основных страницы: «Мой профиль», «Медицинская карта», «Запись на прием», «Актуальные талоны».

#### **3.4 Оценка эффективности предлагаемого решения**

<span id="page-39-0"></span>Итогом внедрения веб-приложения для доступа пациентов к медицинской информационной системе многофункциональной поликлиники «Максбелмед» будет являться сокращение времени обслуживания клиентов сотрудниками регистратуры (администраторами).

В клинике трудоустроены шесть администраторов с заработной платой 27000 рублей и следующим графиком работы: два дня рабочих с 8:00 до 20:00, два дня выходных. Следовательно, один администратор в среднем работает пятнадцать дней в месяц по двенадцать часов в день, то есть в месяц он работает 180 часов.

В итоге, заработная плата одного администратора – 150 рублей в час.

Основным процессом, который будет выполняться с помощью вебприложения, является «Запись на прием». На запись пациента к специалисту сотрудник регистратуры тратит от трех до семи минут, в среднем 5 минут.

Среднее количество людей, которые записываются в клинику «Максбелмед», равно 210 человек в день.

В рамках исследования был проведен опрос 49 человек возрастной группы от 23 до 60 лет, в котором было предложено выбрать один из вариантов записи на прием (рисунок 3.15).

> Какой вариант записи на прием к врачу вы выберете (при условии, что все варианты доступны вам в нужной клинике)? \*

- Запись по телефону
- Запись лично в клинике

○ Онлайн-запись через личный кабинет пациента

Отправить

Рисунок 3.15 – Форма опроса

Результат опроса представлен на рисунке 3.16. Таким образом 63,3% опрошенных выбрали онлайн-запись на прием.

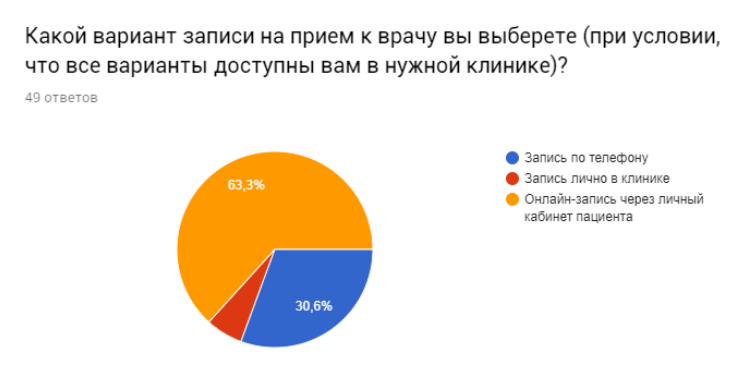

Рисунок 3.16 – Результаты опроса

Следовательно, при внедрении веб-приложения количество людей, которых записывает сотрудник регистратуры, сократится на 63,3%, то есть примерно 133 человека в день будут использовать веб-приложение для записи на прием.

Таким образом, в день из рабочего времени всех администраторов будет сокращено 665 минут, а в месяц – 332,5 часа.

Так как один час работы сотрудника регистратуры равен 150 рублей, то: сумма, на которую уменьшится ежемесячный расход клиники, будет равно 49875 рублей.

Для создания веб-приложения для доступа пациентов к медицинской системе клиники нужна команда ИТ-специалистов, состоящая из аналитика, разработчика и тестировщика.

В обязанности аналитика входят:

– Сбор требований заказчика.

– Составление технического задания.

Обязанностями разработчика являются:

– Непосредственное написание кода информационной системы.

– Внедрение готового веб-приложения на сайт медицинского центра после тестирования.

Обязанность тестировщика состоит в проверке соответствия вебприложения требованиям.

В таблице 3.1 представлена информация о сроке выполнения работы каждого участника команды, средней зарплате по городу Белгород и заработной плате за выполненную работу. Таким образом затраты на разработку и внедрение данного веб-приложения составят 92500 рублей.

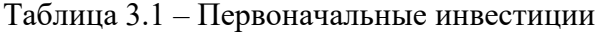

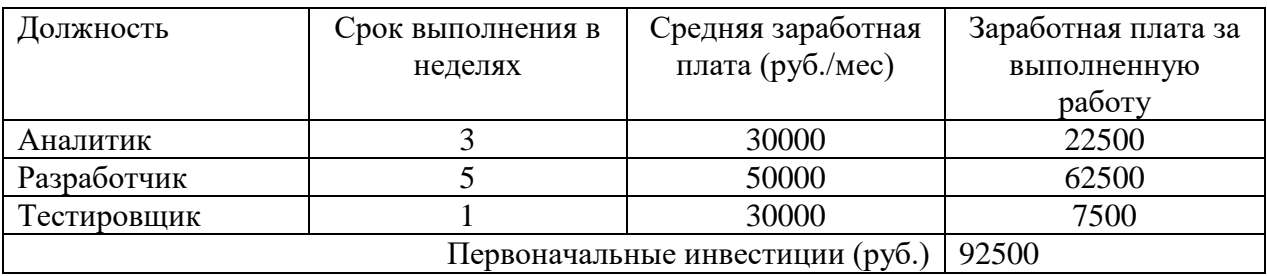

Рассчитать окупаемость системы можно по формуле:

$$
PP = \frac{I_0}{CF_{CM}},
$$

где PP – срок окупаемости, мес;

 $I_0$  – первоначальные инвестиции, руб.;

CF<sub>CM</sub> – сумма, на которую уменьшится ежемесячный расход клиники, руб.

Общество с ограниченной ответственностью «Максбелмед» при внедрении веб-приложения для доступа пациентов к медицинской системе может сократить свой расход денежных средств на 49875 рублей в месяц. При этом затраты на данное приложение составят 92500 рублей. Следовательно, срок окупаемости проектируемой системы равен двум месяцем.

Таким образом, при оценке эффективности предлагаемого решения выяснилось, что спроектированное приложение является экономически выгодным для ООО «Максбелмед».

#### **ЗАКЛЮЧЕНИЕ**

<span id="page-42-0"></span>В результате выполнения выпускной квалификационной работы было спроектировано веб-приложение для доступа пациентов к медицинской системе общества с ограниченной ответственностью «Максбелмед».

Исследованы основные особенности проектирования медицинских информационных систем. Главная особенность состоит в том, что любая МИС состоит из отдельных модулей и блоков (рабочих мест, ролей), связанных между собой. Также было выявлено, что реализация проекта медицинской информационной системы в целом напрямую зависит от стадии планирования и предпроектной работы внутри медицинского учреждения.

Проанализированы наиболее популярные российские МИС, у которых есть подобный нужному для клиники ООО «Максбелмед» функционал, а именно электронная медицинская карта пациента, доступ пациентов к личной ЭМК и доступ к результатам исследований, расписание врачей и онлайн запись на прием. Но все эти системы ориентированы в первую очередь на организацию внутреннего документооборота в рамках клиники, используются, в основном, сотрудниками клиник и имеют весьма ограниченную функциональность для пациентов. Поэтому было принято решение проектировать новую систему.

Исследована деятельность общества с ограниченной ответственностью «Максбелмед», основным видом которой является «Деятельность больничных организаций». Для этого исследована организационноуправленческая структура многопрофильной поликлиники «Максбелмед», которая является линейной, так как во главе каждого структурного подразделения находится руководитель-единоначальник, наделенный всеми полномочиями и осуществляющий единоличное руководство подчиненными ему работниками и сосредоточивающий в своих руках все функции управления. Подробно рассмотрена деятельность отдела, представляющего

интерес для проектируемой системы, – регистратуры, а именно с помощью методологий IDEF0 и DFD смоделирован основной бизнес-процесс данного подразделения «Запись на прием».

Разработано по ГОСТ 34.602-8 техническое задание на проектирование веб-приложения для доступа пациентов к медицинской системе многофункциональной поликлиники «Максбелмед», включающее в себя следующие разделы: общие сведения; назначение и цели создания системы; характеристика объекта автоматизации; требования к системе; состав и содержание работ по созданию системы; порядок контроля и приемки системы; требования к составу и содержанию работ по подготовке объекта автоматизации к вводу системы в действие; требования к документированию; источники разработки. Также с помощью методологии DFD смоделирован бизнес-процесс «Запись на прием» как должно быть.

Спроектирована структура данных веб-приложения, которая включает в себя следующие таблицы: «Персонал клиники», «Должности», «Специализации», «Отделения», «Пользователи», «Роли», «Пациенты», «Расписания», «Талоны», «Посещения», «Диагнозы–Посещения», «Диагнозы», «Обследования», «Виды обследований».

Также спроектирован удобный и понятный интерфейс веб-приложения для клиентов многофункционального медицинского центра «Максбелмед». Данное веб-приложение для доступа пациентов к медицинской системе будет содержать в себе четыре основных страницы: «Мой профиль», «Медицинская карта», «Запись на прием», «Актуальные талоны».

Осуществлена оценка эффективности предлагаемого решения. Многофункциональная поликлиника «Максбелмед» при внедрении вебприложения для доступа пациентов к медицинской системе может сократить свой расход денежных средств на 49875 рублей в месяц.

Таким образом, при оценке эффективности предлагаемого решения выяснилось, что спроектированное приложение является экономически выгодным для ООО «Максбелмед».

#### **СПИСОК ИСПОЛЬЗОВАННЫХ ИСТОЧНИКОВ**

<span id="page-44-0"></span>1 1С-Рарус: Продукты для медицинских организаций [Электронный ресурс] / Электрон. текстовые дан. – 2000-2019. – URL: https://rarus.ru/1c-med/produkti-dlya-meditsinskih-organizatsiy (дата обращения 20.03.2019).

2 Clinic365: просто удобная медицинская информационная система [Электронный ресурс] / Электрон. текстовые дан. – 2013-2019. – URL: http://clinic365.ru (дата обращения 21.03.2019).

3 Врублевский, К.Э. Моделирование бизнес–процессов с использованием методологии ARIS: учебно-методическое пособие [Текст] / К.Э. Врублевский, В.И. Морозова. – М.: РУТ(МИИТ), 2017. – 47 c.

4 ГОСТ 34.602-89. Информационная технология. Комплекс стандартов на автоматизированные системы. Техническое задание на создание автоматизированной системы [Текст]. Взамен ГОСТ 24.201- 85; Введ. 01.01.1990. – Москва: Стандартинформ, 2000. – 12 с.

5 ГОСТ Р 52636-2006. Электронная история болезни. Общие положения [Текст]. Введ. 01.01.2007. – Москва: Стандартинформ, 2007. – 16 с.

6 ГОСТ Р ИСО/ТО 20514-2009. Информатизация здоровья. Электронный учет здоровья. Определение, область применения и контекст [Текст]. Введ. 01.07.2010. – Москва: Стандартинформ, 2010. – 26 с.

7 ГОСТ Р ИСО/ТС 18308-2008. Информатизация здоровья. Требования к архитектуре электронного учета здоровья [Текст]. Введ. 01.09.2008. – Москва: Стандартинформ, 2008. – 22 с.

8 Гринченко, Н. Проектирование баз данных. СУБД MicrosoftAccess. Учебное пособие [Текст] / Н. Гринченко. – М.: Горячая линия – Телеком, 2013. – 478 с.

9 Громов, А.И. Управление бизнес-процессами: современные методы. монография [Текст] / А.И. Громов, А. Фляйшман, В. Шмидт. – Люберцы: Юрайт, 2016. – 367 c.

10 Гурвиц, Г. Microsoft Access 2010. Разработка приложений на реальном примере [Текст] / Г. Гурвиц. – СПб.: БХВ–Петербург, 2010. – 496 c.

11 Долганова, О.И. Моделирование бизнес-процессов: Учебник и практикум для академического бакалавриата [Текст] / О.И. Долганова, Е.В. Виноградова, А.М. Лобанова. – Люберцы: Юрайт, 2016. – 289 c.

12 Елиферов, В.Г. Бизнес-процессы: Регламентация и управление: Учебник [Текст] / В.Г. Елиферов. – М.: НИЦ ИНФРА-М, 2013. – 319 c.

13 Елиферов, В.Г. Процессный подход к управлению. Моделирование бизнес–процессов [Текст] / В.Г. Елиферов, В.В. Репин. – М.: Манн, Иванов и Фербер, 2013. – 544 с.

14 Иванова, И.Д. Информатика. Базы данных. Системы управления базами данных. Microsoft Access: Теоретические основы, примеры и задания, практические работы [Текст] / И.Д. Иванова, М.М. Корниенко. – Харьков: Издательство «Рынок», 2012. – 48 с.

15 Инфоклиника [Электронный ресурс] / Электрон. текстовые дан. – 2008-2019. – URL: http://www.sdsys.ru/products/9 (дата обращения 30.03.2019).

16 Информационные системы в медико-социальной сфере – СП. АРМ [Электронный ресурс] / Электрон. текстовые дан. – 1998-2019. – URL: https://sparm.com/products/qms/mis (дата обращения 24.03.2019).

17 Карпов, О.Э. Автоматизация процессов, цифровые и информационные технологии в управлении и клинической практике лечебного учреждения [Текст] / О.Э. Карпов. – М.: Деловой экспресс, 2016. – 388 с.

18 Карпов, О.Э. Автоматизированное проектирование медицинских технологических процессов [Текст] / О.Э. Карпов, Е.Б. Клейменова, Г.И. Назаренко, Н.А. Силаева. – М.: Деловой экспресс, 2016. – 200 с.

19 Карпова, И.П. Базы данных: учебное пособие [Текст] / И.П. Карпова. – СПб.: Питер, 2013. – 240 с.

20 Кириллов, В. Введение в реляционные базы данных [Текст] / В. Кириллов, Г. Громов. – СПб.: БХВ–Петербург, 2010. – 320 с.

21 Кобринский, Б.А. Автоматизированные регистры медицинского назначения: теория и практика применения [Текст] / Б.А. Кобринский. – М.: Менеджер здравоохранения, 2011. – 147 с.

22 Кобринский, Б.А. Медицинская информатика: учебник [Текст] / Б.А. Кобринский, Т.В. Зарубина. – М.: ГЭОТАР-Медиа, 2016. – 512 с.

23 Кузин, А.В. Базы данных [Текст] / А.В. Кузин, С.В. Левонисова. – М.: Академия, 2012. – 470 с.

24 Лушнов, А.М. Медицинские информационные системы: многомерный анализ медицинских и экологических данных [Текст] / А.М. Лушнов, М. С. Лушнов. – СПб.: Геликон Плюс, 2013. – 560 с.

25 Мартыненко, В.Ф. Информационные технологии в управлении здравоохранением Российской Федерации [Текст] / В.Ф. Мартыненко. – М.: ГЭОТАР-Медиа, 2009. – 248 с.

26 Медицинская информационная система (МИС) MedWork [Электронный ресурс] / Электрон. текстовые дан. – 2005-2019. – URL: http://www.medwork.ru (дата обращения 15.03.2019).

27 Медицинская информационная система INTERIN [Электронный ресурс] / Электрон. текстовые дан. - 1995-2019. - URL: http://www.interin.ru (дата обращения 10.03.2019).

28 Медицинская информационная система, внедрение МИС – «Renovatio Clinica» [Электронный ресурс] / Электрон. текстовые дан. – 2011- 2019. – URL: https://rnova.ru (дата обращения 10.04.2019).

29 Многопрофильная поликлиника «Гармония здоровья» – ООО «Максбелмед» [Электронный ресурс] / Электрон. текстовые дан. – 2016-2019. – URL: http://makcmed.ru (дата обращения 12.04.2019).

30 Назаренко, Г.И. Медицинские информационные системы и искусственный интеллект [Текст] / Г.И. Назаренко, Г.С. Осипов. – М.: Медицина XXI, 2010. – 320 с.

31 Назаренко, Г.И. Медицинские информационные системы: теория и практика [Текст] / Г. И. Назаренко, Я. И. Гулиев, Д. Е. Ермаков. – М.: Физматлит, 2009. – 320 с.

32 Пирогов, В.Ю. Информационные системы и базы данных: организация и проектирование: учебное пособие [Текст] / В.Ю. Пирогов. – СПб.: БХВ–Петербург, 2009. – 528 с.

33 Репин В. Бизнес-процессы. Регламентация и управление [Текст] / В. Репин. – Санкт–Петербург: БХВ–Петербург, 2014. – 530 с.

34 Репин, В.В. Бизнес-процессы. Моделирование, внедрение, управление [Текст] / В.В. Репин. – М.: Манн, Иванов и Фербер, 2013. – 512 c.

35 Репин, В.В. Процессный подход к управлению. Моделирование бизнес-процессов [Текст] / В.В. Репин. – М.: Манн, Иванов и Фербер, 2013. – 544 c.

36 Рот, Г.3. Медицинские информационные системы [Текст] / Г.3. Рот, М.И. Фихман, Е.И. Шульман. – Новосибирск: Изд-во НГТУ, 2012. – 70 с.

37 Столбов, А.П. Автоматизированные информационные системы в условиях многопрофильного стационара [Текст] / А.П. Столбов, С.Ю. Колганов, А.П. Яковлев. – М.: Вешние воды, 2010. – 176 с.

38 Ульман, Л. Базы данных [Текст] / Л. Ульман. – М.: ДМК, 2013. – 368 с.

39 Хомоненко, А.Д. Базы данных: Учебник для высших учебных заведений [Текст] / А.Д. Хомоненко, В.М. Цыганков, М.Г. Мальцев. – СПб.: БХВ–Петербург, 2010. – 736 с.

40 Черемных С. Моделирование и анализ систем. IDEF–технологии  $[TextCT] / C$ . Черемных. – М.: Финансы и статистика, 2011. – 188 с.

41 Черноусова, А.М. Создание и использование баз данных: учебное пособие [Текст] / А.М. Черноусова. – Оренбург: ГОУ ОГУ, 2009. – 244 с.